# Doro PhoneEasy ® 515

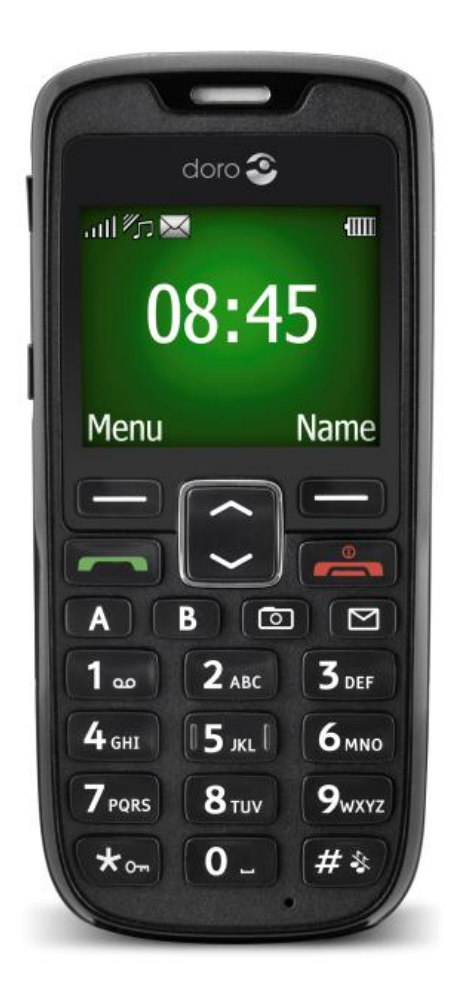

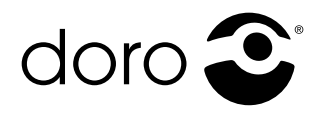

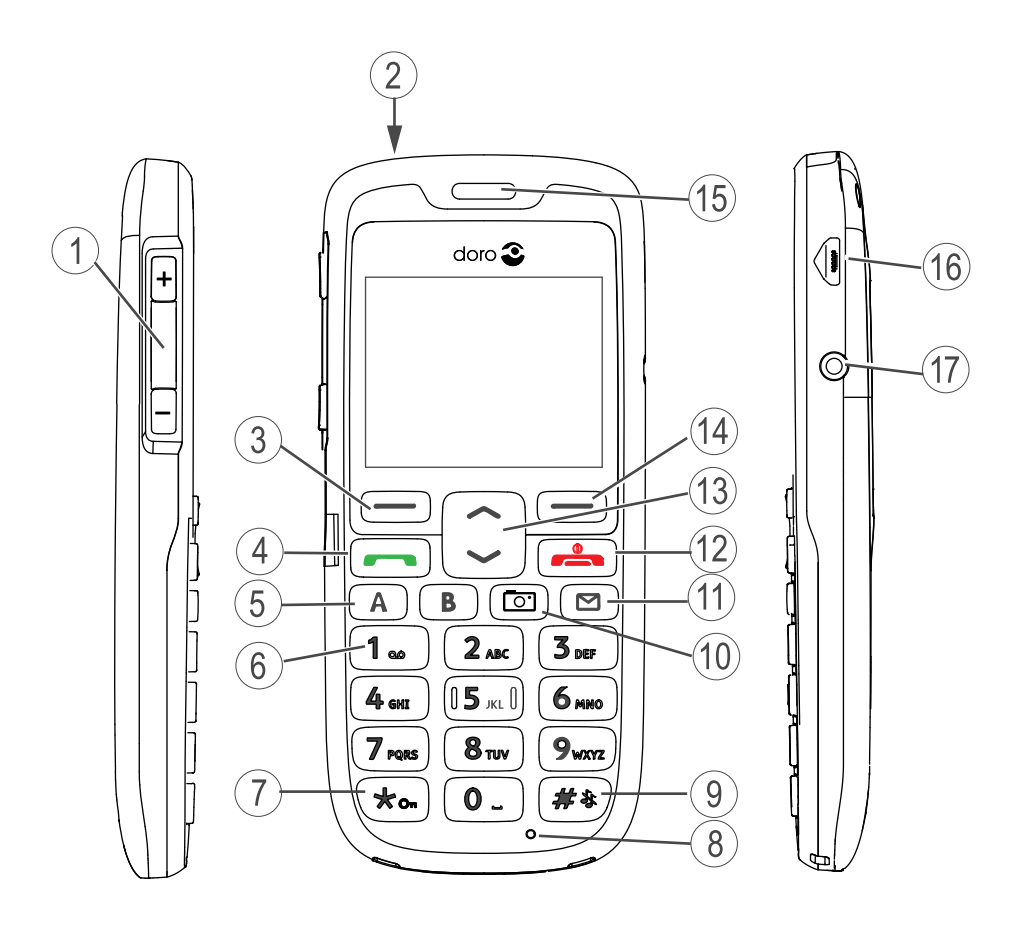

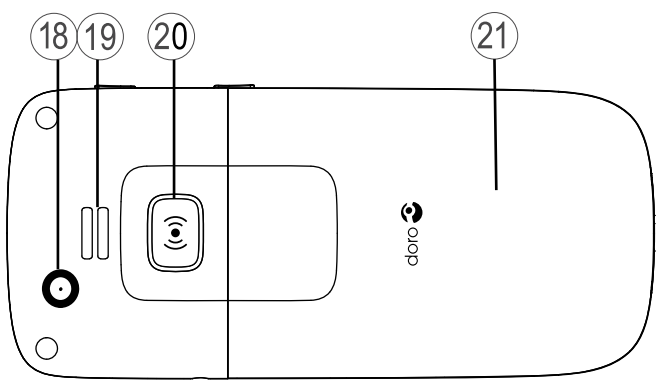

- 1. Lydstyrkeregulering
- 2. Lampe<br>3. Venstre
- 3. Venstre funktionstast<br>4. Opkaldstast
- 4. Opkaldstast<br>5. Hurtigvalgst
- 5. Hurtigvalgstaster<br>6. Telefonsvarer
- 6. Telefonsvarer<br>7. Tastaturlås
- 7. Tastaturlås
- 8. Mikrofon<br>9. Lydløs / L
- 9. Lydløs / Indtastningsmetode
- 10. Kamera-genvej
- 11. Besked-genvej
- 12. Afslut opkald/**Tænd/sluk**
- 13. Piletaster
- 14. Højre funktionstast
- 15. Ørestykke
- 16. Stik til oplader
- 17. Stik til headset
- 18. Kameralinse
- 19. Højttaler
- 20. Nødtast
- 21. Batteridæksel
- 22. Ladestander
- 23. Stropfastgøring

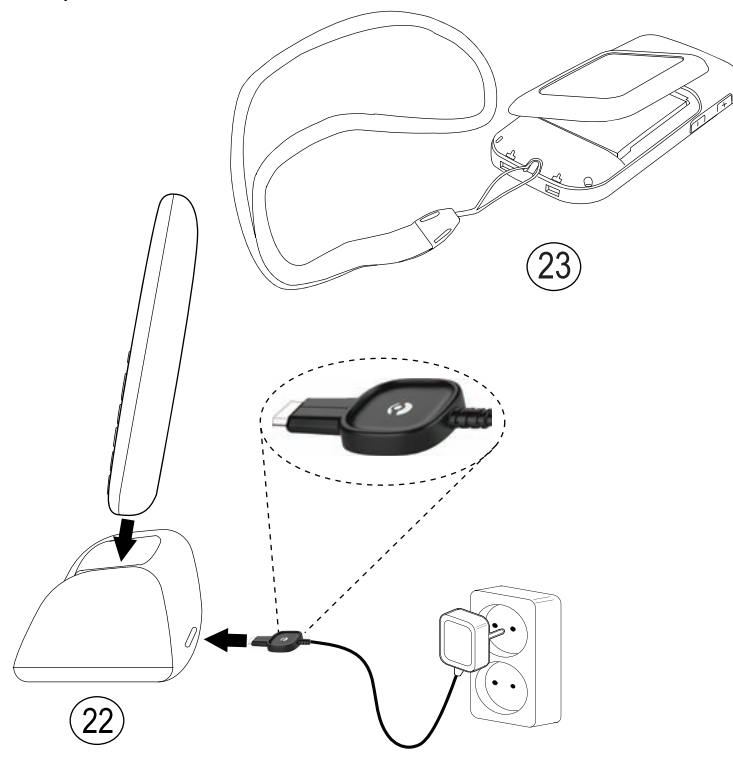

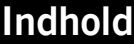

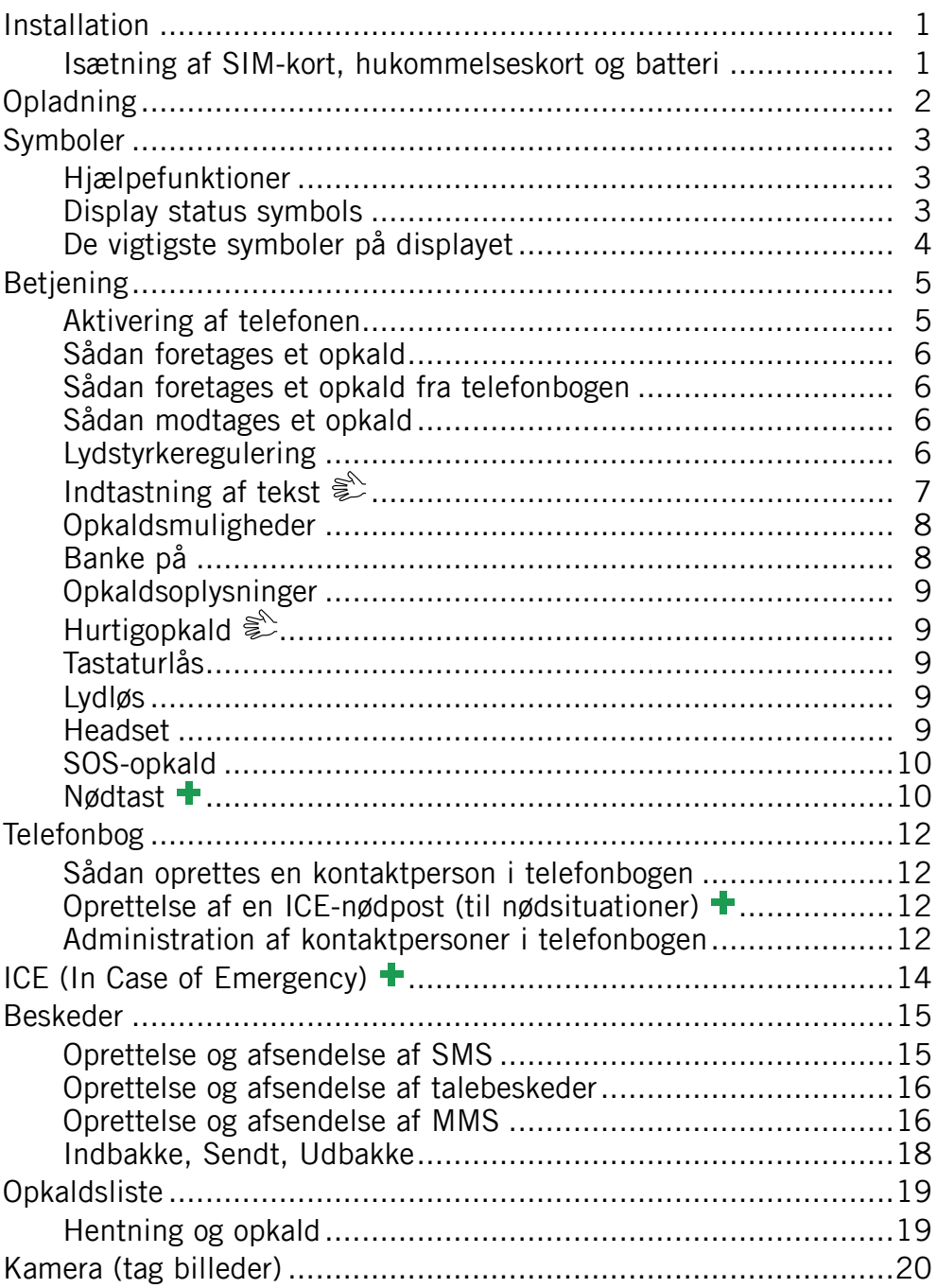

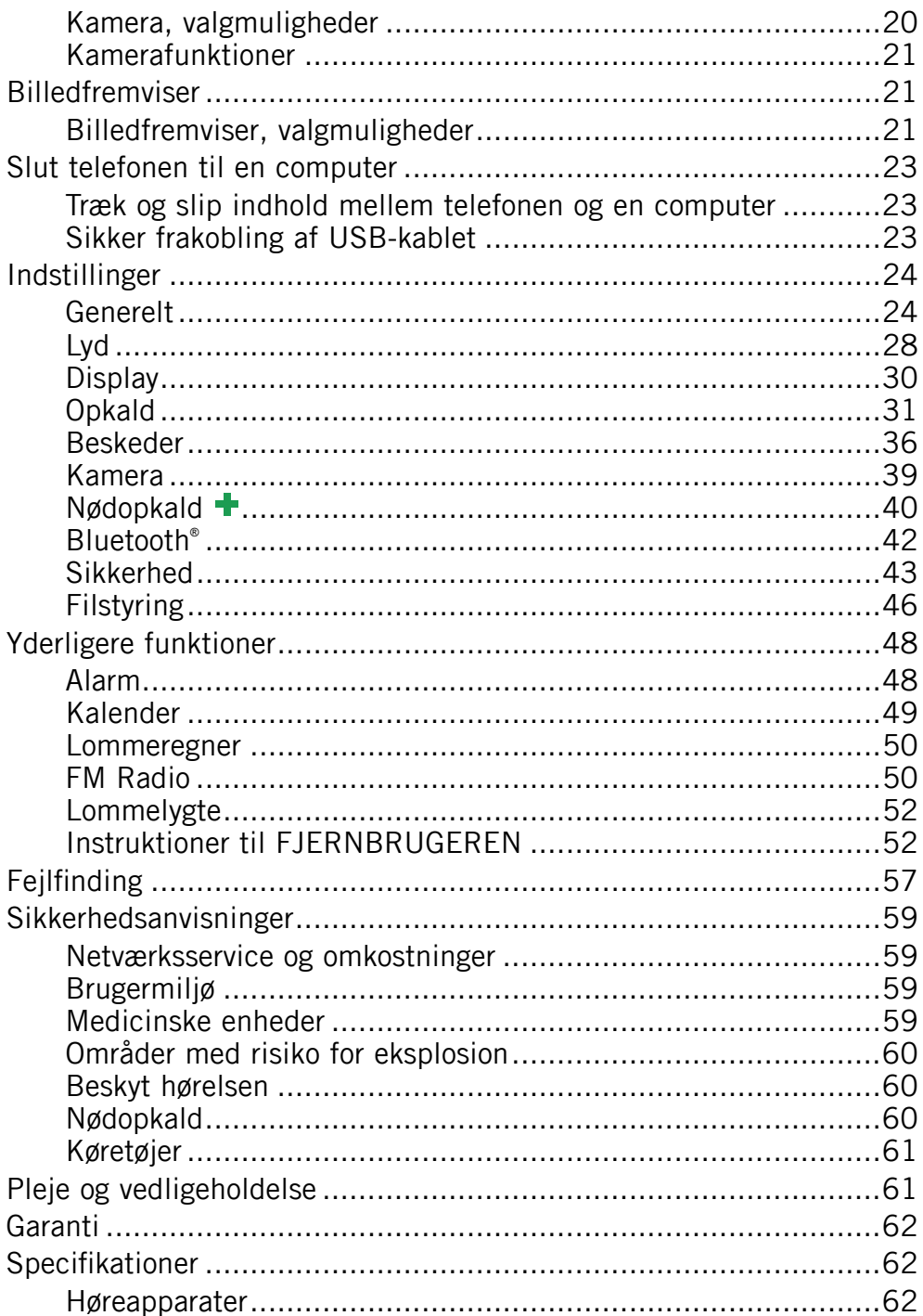

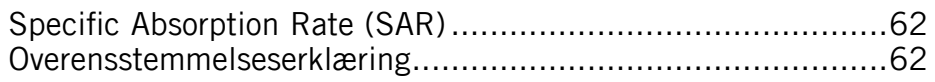

## **Installation**

## <span id="page-6-0"></span>**VIGTIGT**

Sluk for telefonen og frakobl opladeren, inden du tager batteridækslet af.

## **Isætning af SIM-kort, hukommelseskort og batteri**

Holderen til SIM-kortet og hukommelseskortet sidder <sup>i</sup> batterirummet.

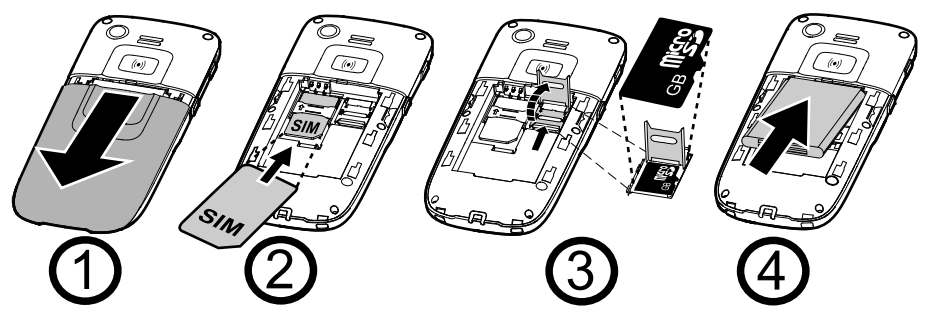

- 1. Tag batteridækslet af, og fjern batteriet, hvis det allerede er sat i.<br>2. Sæt SIM-kortet i ved forsigtigt at skubbe det ind i holderen.
- Sæt SIM-kortet i ved forsigtigt at skubbe det ind i holderen. Sørg for, at kontaktfladerne på SIM-kortet vender indad, og at det afskårne hjørne vender nedad. Undgå at ridse eller bøje kontakterne på SIM-kortet.
- 3. Valgfrit, Isæt hukommelseskortet <sup>i</sup> kortpladsen: Tryk let på kortholderen, og skyd det forsigtigt <sup>i</sup> retning af nødopkaldstasten. Hukommelseskortholderen kan nu vippes op <sup>i</sup> opretstående stilling. Placér hukommelseskortet på det markerede område <sup>i</sup> batterirummet. Sørg for, at hukommelseskortets kontaktflader vender nedad, og at det afskårne hjørne vender opad og passer til det markerede område. Se billedet. Undgå at ridse eller bøje hukommelseskortets kontaktflader.
- 4. Isæt batteriet ved at skubbe det ind <sup>i</sup> batterirummet med kontaktfladerne opad og pegende mod venstre. Sæt batteridækslet på igen.

#### **VIGTIGT**

Brug kun kompatible hukommelseskort med denne enhed. Kompatibel korttype: **microSD, microSDHC**.

Anvendes der kort, der ikke er kompatible, kan kortet og enheden tage skade, og data på kortet kan gå tabt. Hukommelseskort sælges separat.

## **Opladning**

## <span id="page-7-0"></span>**FORSIGTIG**

Brug kun batterier, opladere og tilbehør, der er godkendt til brug med<br>netop denne model. Tilslutning af andet tilbehør kan være farligt og v netop denne model. Tilslutning af andet tilbehør kan være farligt og vil<br>muligvis ugyldiggøre telefonens tynegodkendelse og garanti muligvis ugyldiggøre telefonens typegodkendelse og garanti.

Når batteriet er ved at være tomt, vises  $\Box$ , og der høres et advarselssignal. Oplad batteriet ved at slutte netadapteren til en stikkontakt og til stikdåsen på opladeren  $-\Box$ .

 $\blacksquare$  vises kortvarigt, når opladeren sluttes til telefonen, og  $\blacksquare$  vises, når den frakobles. Indikatoren for batteriniveau bevæger sig, når telefonen oplades. Det tager cirka <sup>3</sup> timer at oplade batteriet helt.

vises på displayet, når opladningen er fuldført. Hvis telefonen er slukket, mens opladeren er koblet til telefonen, vises kun indikatoren for batteriniveau på displayet.

#### *Bemærk!*

LCD-baglys slukkes efter et stykke tid for at spare på strømmen. Tryk *på en vilkårlig tast for at tænde displayet. Fuld batterikapacitet opnås først, når batteriet er blevet opladet 3-4 gange. Batteriers kapacitet forringes med tiden. Det indebærer, at taletiden og standbytiden normalt bliver kortere ved regelmæssig brug.*

#### **Spar på energien**

Når du har opladet batteriet fuldstændigt og koblet opladeren fra enheden, skal du tage stikket til opladeren ud af stikkontakten.

## **Symboler**

## <span id="page-8-0"></span>**Hjælpefunktioner**

Nedenstående symboler marker oplysninger <sup>i</sup> manualen om hjælpefunktioner til:

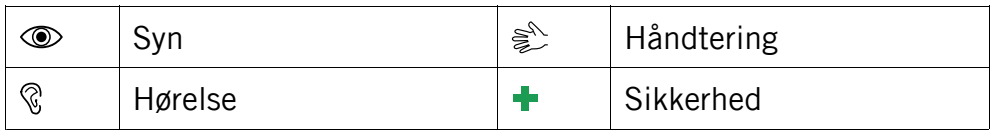

## **Display status symbols**

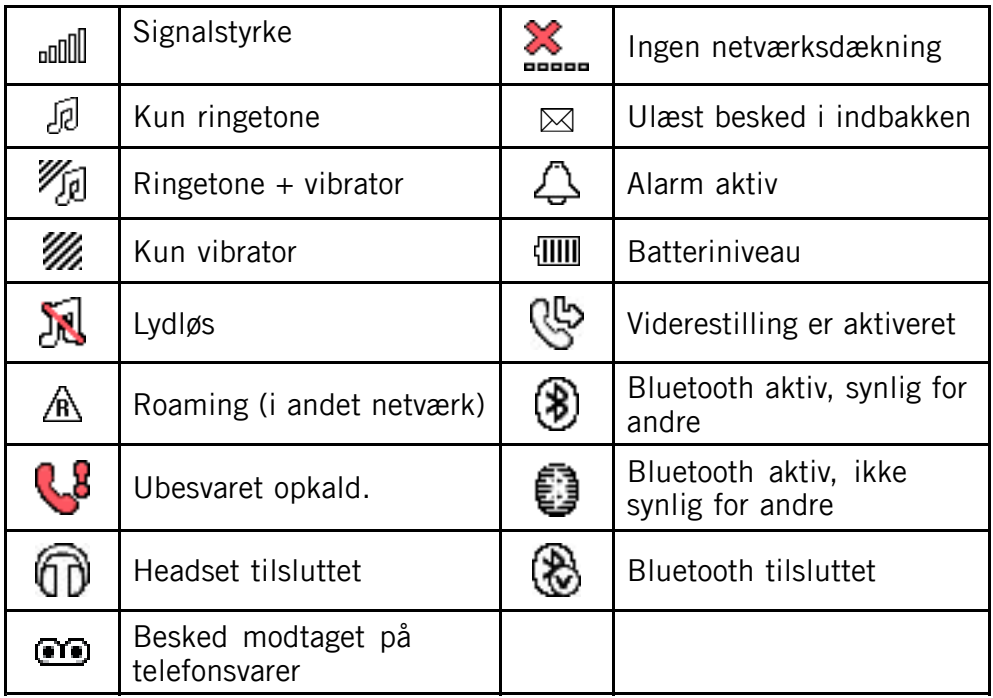

<span id="page-9-0"></span>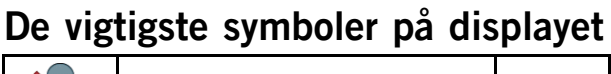

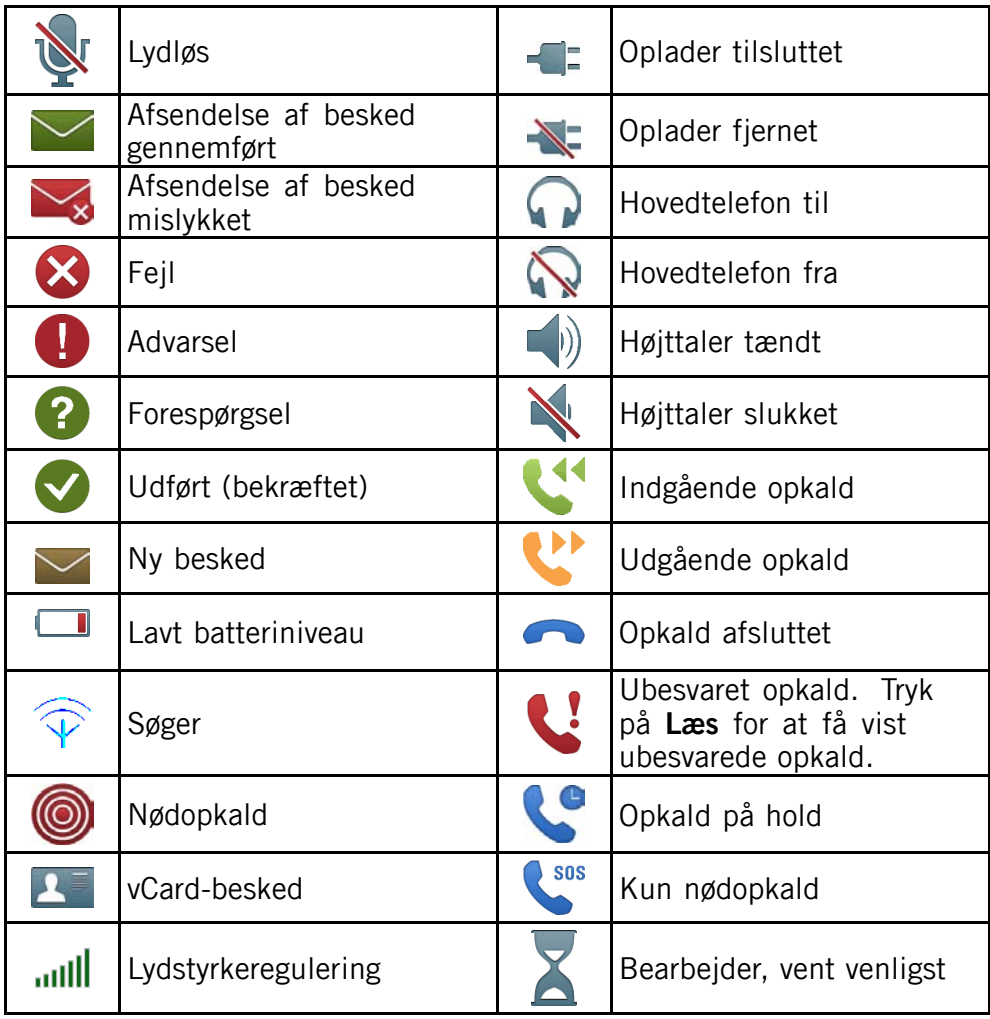

## **Betjening**

## <span id="page-10-0"></span>**Aktivering af telefonen**

Hold den røde tast **på telefonen** inde for at tænde/slukke. Bekræft med **OK** for at slukke.

Hvis SIM-kortet er gyldigt, men beskyttet med en PIN-kode (Personal Identification Number), vises **PIN**. Indtast PIN-koden, og tryk på **OK** ( $\implies$  i øverste venstre hjørne af tastaturet). Slet med **Slet** ( $\implies$  i øverste højre hjørne af tastaturet).

#### *Bemærk!*

Hvis der ikke er leveret PIN- og PUK-kode sammen med dit SIM-kort. *skal du kontakte din serviceudbyder.*

**Forsøg: #** viser det resterende antal forsøg på indtastning af PIN-koden. Når der ikke er flere forsøg tilbage, vises **PIN blokeret!**. SIM-kortet skal herefter låses op ved hjælp af PUK-koden (Personal Unblocking Key).

- 1. Indtast PUK-koden, og bekræft med **OK**.
- 2. Indtast en ny PIN-kode, og bekræft med **OK**.
- 3. Indtast den nye PIN-kode igen, og bekræft med **OK**.

### **Opstartsguide**

Når telefonen tændes for første gang, kan du bruge Opstartsguide til at foretage grundlæggende indstillinger.

Når **Kør opstartsguiden?** vises, skal du trykke på **Ja** for at ændre Sprog, Tid og dato, Ringetone, Volumen, Tekststørrelse eller Temaer. Tryk på **Nej**, hvis du ikke vil foretage ændringer.

#### *Tip:*

Du kan køre Opstartsguide på et senere tidspunkt, hvis du vil, se *[Opstartsguide,](#page-30-0) s.[25](#page-30-0).*

### **Standby (klar-tilstand)**

Når telefonen er klar til brug, og du endnu ikke har indtastet tegn, er telefonen på standby.

Venstre funktionstast <sup>i</sup> standby er **Menu**.

Højre funktionstast <sup>i</sup> standby er **Navn**.

#### <span id="page-11-0"></span>*Tip:*

*Du kan altid trykke på for at vende tilbage til standby.*

## **Ændring af sprog, tid og dato**

Standardsproget bestemmes af SIM-kortet. Se *[Generelt,](#page-29-0) s.[24](#page-29-0)* for at få oplysninger om ændring af sprog, tid og dato.

## **Sådan foretages et opkald**

- 1. Indtast telefonnummeret inklusive områdekoden. Slet med **Slet**.
- 2. Tryk på for at kalde op. Tryk på **Afbryd** for at annullere opkaldet.
- 3. Tryk på **Film** for at afslutte opkaldet.

## *Tip:*

*Brug altid <sup>+</sup> inden landekoden ved internationale opkald for at sikre korrekt funktion. Tryk på* \* *to gange for at vælge det internationale forvalg <sup>+</sup>.*

## **Sådan foretages et opkald fra telefonbogen**<br>1. Tryk på Navn for at åbne telefonbogen.

- 1. Tryk på **Navn** for at åbne telefonbogen.<br>2. Brug piletasterne **V/** for at bladre s
- Brug piletasterne  $\blacktriangleright$ / $\blacktriangleright$  for at bladre gennem telefonbogen, eller foretag en hurtig søgning ved at trykke på den tast,der svarer til det første bogstav i posten. Se *[Indtastning](#page-12-0) af tekst*  $\epsilon$ , *[s.](#page-12-0)* [7](#page-12-0).
- 3. Tryk på **Ring op** for at ringe op til den valgte kontaktperson, eller tryk på **Tilbage** for at vende tilbage til standby.

## **Sådan modtages et opkald**

1. Tryk på for at svare, eller tryk på **Lydløs** for at slukke for ringetonen, og tryk derefter på **Afvis** for at afvise opkaldet (optagettone).

Du kan også trykke på  $\Box$  for at afvise opkaldet straks.

2. Tryk på **Fest** for at afslutte opkaldet.

## **Lydstyrkeregulering**

Brug sidetasterne **<sup>+</sup>**/**–** til at justere lydstyrken under et opkald. Lydstyrken angives <sup>i</sup> displayet. Hvis du benytter høreapparat eller har vanskeligheder med at høre, når telefonen bruges <sup>i</sup> støjende omgivelser, kan du tilpasse telefonens lydindstillinger; se *[Lydindstilling](#page-33-0)*  $\mathcal{R}$ *, [s.28](#page-33-0).* 

## <span id="page-12-0"></span>**Indtastning af tekst**

Tekst indtastes ved at trykke på de numeriske taster flere gange for at vælge det ønskede tegn. Tryk på tasten flere gange, indtil det ønskede tegn vises. Vent et par sekunder, inden du indtaster næste tegn.

Tryk på  $\mathbb{S}$  for at få vist en liste med specialtegn. Vælg det ønskede tegn med  $\swarrow$ , og tryk på **OK** for at indtaste det.

Brug sidetasterne **+/–** eller  $\swarrow$ / $\curvearrowright$  til at flytte markøren i teksten.

Tryk på **#** for at skifte mellem store/små bogstaver og tal.

Tryk på  $\blacksquare$ , og hold den inde for at skifte indtastningssprog.

#### **Indtastning med tekstforslag**

På visse sprog kan du anvende indtastningsmetoden Smart ABC (eZiType™), som selv foreslår ord på grundlag af en ordbog. Se *[Stavekontrol](#page-41-0)* 毫, *[s.36](#page-41-0)* om aktivering af autotekst.

Tryk på hver enkelt tast **én gang**, også selv om det viste tegn ikke er det, du ønsker. Ordbogen foreslår ord på baggrund af de taster, du har trykket på.

- 1. Hvis du vil skrive ordet »**Fred**«, skal du trykke på  $\blacksquare$ ,  $\blacksquare$ ,  $\blacksquare$ ,  $\blacksquare$ ,  $\blacksquare$ . Gør ordet færdigt, før du kigger på forslagene.
- 2. Brug  $\swarrow\rightarrow$  til at få vist ordforslag.<br>3. Tryk på Vælg, og fortsæt med næste o
- 3. Tryk på **Vælg**, og fortsæt med næste ord. Du kan også trykke på <sup>0</sup> for at fortsætte med næste ord.

Hvis det ønskede ord ikke foreslås, brug manuel indtastning.

Ikonet <sup>i</sup> øverste venstre hjørne af displayet viser indtastningstilstanden:

- **2 Da** Stort begyndelsesbogstav med autotekst<br>**2 DA** STORE BOGSTAVER med autotekst
- **DA** STORE BOGSTAVER med autotekst<br>**https://**<br>同 da små bogstaver med autotekst
- **da** små bogstaver med autotekst<br>**Da** Stort begyndelsesbogstav
- **Da** Stort begyndelsesbogstav<br> **DA** STORE BOGSTAVER
- **DA** STORE BOGSTAVER<br> **da** små bogstaver
- små bogstaver<br>Tal
- **123**

## <span id="page-13-0"></span>**Opkaldsmuligheder**

l løbet af et opkald giver funktionstasterne<sup>1</sup> (═) adgang til yderligere<br><sup>funktioner:</sup> funktioner:

#### **Valg (venstre funktionstast)**

En menu med følgende valgmuligheder vises:

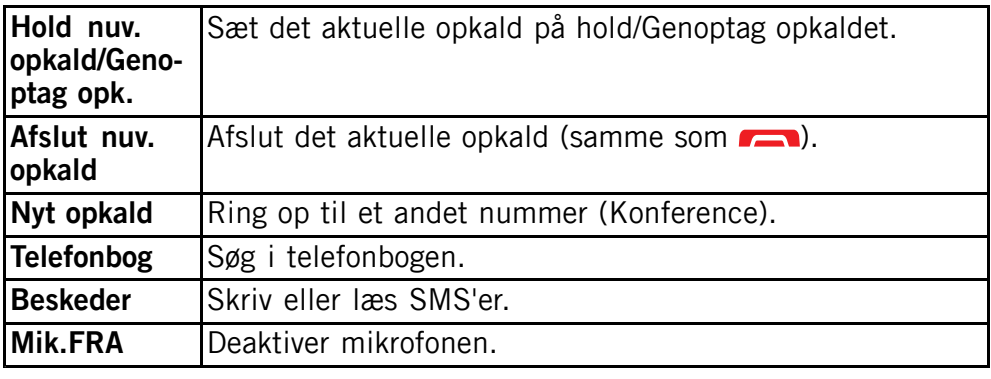

#### **Høj til (højre funktionstast)**

Aktiverer håndfri tilstand, som gør, at du kan tale uden at skulle holde telefonen. Tal tydeligt <sup>i</sup> mikrofonen med en maks. afstand på <sup>1</sup> m. Brug sidetasterne **<sup>+</sup>**/**–** til at justere lydstyrken <sup>i</sup> højtaleren. Tryk på **Høj fra** for at vende tilbage til normal tilstand.

#### *Bemærk!*

Den håndfri funktion tillader kun, at én person taler ad gangen. Skift mellem tale og lytning udløses af lyden fra den, der taler. Høje lyde *(musik osv.) <sup>i</sup> baggrunden kan forstyrre funktionen.*

## **Banke på**

Der lyder et signal, hvis der kommer et indgående opkald under en samtale. Du kan sætte opkaldet på hold og besvare det indgående opkald ved at trykke på **Valg**, vælge **Besvar** og derefter vælge **OK**.

#### *Tip:*

*Banke på skal være aktiveret, se [Opkaldsindst.,](#page-39-0) s.[34](#page-39-0).*

<sup>1.</sup> Funktionstaster indeholder flere funktioner. Den aktuelle funktion vises på displayet over funktionstasten.

## <span id="page-14-0"></span>**Opkaldsoplysninger**

Under et opkald vises det kaldte eller det kaldende nummer samt den forløbne tid. Hvis opkalderens nummer er skjult, vises **Ukendt**.

## **Hurtigopkald**

Du kan bruge tasterne A og B, og du kan bruge taltasterne O og 2–9. Når du har gemt et nummer under hurtigopkald, behøver du bare at holde den tilsvarende tast inde for at ringe til kontaktpersonen. Se også *[Hurtigopkald](#page-37-0) , [s.32](#page-37-0)*.

## **Tastaturlås**

Du kan låse tastaturet for at forhindre, at taster utilsigtet trykkes på, for eksempel, når telefonen ligger <sup>i</sup> en taske.

Tryk på tasten  $\mathbb{S}$ , og hold den inde for at aktivere/deaktivere tastaturlåsen.

Indgående opkald kan besvares ved at trykke på  $\blacksquare$ , selv om tastaturet er låst. Under opkaldet låses tastaturet op. Når opkaldet afsluttes eller afvises, låses tastaturet igen. Se *[Tastaturlås,](#page-49-0) s.[44](#page-49-0)*.

#### *Bemærk!*

*Nødopkaldsnummeret kan altid tastes, når tastaturet er låst.*

## **Lydløs**

Lydløs er en fastlagt profil med Tastetone, Beskedtone og Ringetone deaktiveret, mens Vibration, Opgaver og Alarm er uændrede.

## *Tip:*

*Hold genvejstasten* # *inde for at aktivere/deaktivere Lydløs.*

## **Headset**

Når et headset er tilsluttet, afbrydes telefonens indbyggede mikrofon automatisk.

Når du modtager et opkald, kan du bruge svartasten på headsetledningen (hvis ledningen er udstyret med en sådan) til at besvare og afslutte opkald.

#### <span id="page-15-0"></span> $\bigwedge$ **FORSIGTIG**

Anvendelse af headset ved høj lydstyrke kan forårsage høreskader. Husk at regulere lydstyrken omhyggeligt, når du bruger et headset.

## **SOS-opkald**

Så længe telefonen er tændt, er det altid muligt at foretage nødopkald ved at indtaste det lokale nummer til alarmcentralen efterfulgt af  $\blacksquare$ .

Nogle netværker accepterer opkald til nødnumre uden et gyldigt SIM-kort. Kontakt din serviceudbyder for at få flere oplysninger.

## **Nødtast**

#### **VIGTIGT**

Informere altid modtagere <sup>i</sup> nummerlisten, at de er opført som din nødkontakt.

#### **FORSIGTIG**

Informere altid modtagere <sup>i</sup> nummerlisten, at de er opført som din nødkontakt.

Ved aktivering af et nødopkald er telefonen forudindstillet til håndfri tilstand. Hold ikke apparatet tæt på øret, når den håndfri tilstand er <sup>i</sup> brug, da lydstyrken kan være ekstremt høj.

Nødtasten giver mulighed for let adgang og kontakt til på forhånd fastlagte numre, hvis du får brug for hjælp. Nødopkaldsfunktionen kan være nødvendigt at aktiveres før brug. Se *[Nødopkald](#page-45-0)* +, [s.40](#page-45-0) for at få at vide, hvordan du aktiverer denne funktion som beskrevet ovenfor eller med <sup>3</sup> tastetryk, hvordan du indtaster kontaktpersoner på nummerlisten, og hvordan du redigerer SMS'en.

- • Trykk på nødopkaldstasten bag på telefonen og holde den inde <sup>i</sup> <sup>3</sup> sekunder eller trykk på den to gange inden for <sup>1</sup> sekund. Nødopkaldet begynder efter en forsinkelse på <sup>5</sup> sekunder. <sup>I</sup> denne tid kan du forhindre en mulig falsk alarm ved at trykke på  $\blacksquare$ .
- • Telefonen sender herefter en SMS til alle telefonnumrene på nummerlisten.
- • Telefonen ringer derefter op til det første nummer på listen. Hvis opkaldet ikke besvares inden for <sup>25</sup> sekunder, ringes der op til

næste nummer på listen. Opkaldet gentages <sup>3</sup> gange, eller indtil opkaldet besvares, eller indtil der trykkes på .

• Alarmopkaldsfunktionen kan også konfigureres, så modtageren af opkaldet skal trykke på "0" (nul) for at bekræfte nødopkaldet og dermed stoppe alarmsekvensen. Hvis der er risiko for, at nødopkaldet bliver besvaret af en telefonsvarer, skal du aktivere funktionen Bekræft med "0". Se *[Bekræft](#page-46-0) med "0", s.[41](#page-46-0)*.

#### *Bemærk!*

*Visse private sikkerhedsvirksomheder accepterer automatiske opkald fra deres kunder. Kontakt altid sikkerhedsvirksomheden, før du bruger deres nummer på listen.*

#### **VIGTIGT**

Information til modtageren af et nødopkald, når Bekræft med "0" er aktiveret:

- • Efter modtagelse af nødbeskeden kaldes der op til hvert enkelt nummer på Nummerliste <sup>i</sup> rækkefølge.
- •Som bekræftelse af nødopkaldet skal modtageren trykke på  $\Box$ .
- •Hvis modtageren ikke trykker på 0 inden for 60 sekunder (efter at have besvaret opkaldet), afbrydes opkaldet, og der kaldes <sup>i</sup> stedet op til det næste nummer <sup>i</sup> rækken.
- •Hvis modtageren af opkaldet trykker på **0** inden for 60 sekunder, er opkaldet bekræftet, og der forsøges ikke yderligere opkald (nødsekvens afbrudt).

## **Telefonbog**

<span id="page-17-0"></span>Telefonbogen kan lagre <sup>300</sup> poster med <sup>3</sup> telefonnumre <sup>i</sup> hver post.

## **Sådan oprettes en kontaktperson <sup>i</sup> telefonbogen**

- 1. Tryk på **Menu**, gå til **e,** og tryk på **OK.**<br>2. Vælg **-Ny kontakt-**, og tryk på **Tilføi**.
- 2. Vælg **-Ny kontakt-**, og tryk på **Tilføj**.
- 3. Indtast et **Navn** til kontaktpersonen, se *[Indtastning](#page-12-0) af tekst , [s.](#page-12-0) [7](#page-12-0)* . Slet med **Slet**.
- 4. Brug / til at vælge **Mobil**, **Hjemme** eller **Firma**, indtast telefonnummeret eller -numrene inkl. områdekoden.
- 5. Vælg Billede, og tryk på **Redigér** for at føje et billede til kontaktpersonen. Billedet vises, når denne kontaktperson ringer til dig, og det kan også ses <sup>i</sup> telefonbogen, se *[Telefonbog](#page-33-0) billede, s.[28](#page-33-0)*.
	- • Vælg **Tag billede**, og tryk på **OK** for at tage et billede med kameraet.
	- • Vælg **Mine billeder**, og tryk på **OK** for at vælge et eksisterende billede.
- 6. Tryk på **Gem**.

#### *Tip:*

*Brug altid <sup>+</sup> inden landekoden ved internationale opkald for at sikre korrekt funktion. Tryk på* \* *to gange for at vælge det internationale forvalg <sup>+</sup>.*

## **Oprettelse af en ICE-nødpost (til nødsituationer)**

Udrykningspersonalet kan få adgang til disse supplerende og medicinske informationen fra den tilskadekomnes telefon, hvis der opstår en nødsituation. <sup>I</sup> tilfælde af personskade er det af afgørende betydning at have adgang til disse oplysninger så hurtigt som muligt, da de kan forbedre overlevelseschancerne. Alle felterne er valgfrie, men jo flere oplysninger, desto bedre. Se *ICE (In Case of [Emergency\)](#page-19-0)* **+**, s. 14 for at få mere at vide om konfiguration af dine nødoplysninger.

## **Administration af kontaktpersoner i telefonbogen**<br>1. Tryk på Menu, gå til **el**, og tryk på OK.

1. Tryk på **Menu**, gå til , og tryk på **OK**.

- 2. Vælg en kontaktperson, og tryk på **Valg**.
- 3. Vælg en af følgende muligheder, og tryk på **OK**:

#### **Vis**

Viser oplysninger om den valgte kontaktperson.

#### **Redigér**

- 1. Brug / il at flytte markøren. Slet med **Slet**.<br>2. Trvk på **Gem**.
- 2. Tryk på **Gem**.

## **Tilføj**

Se *Sådan oprettes en [kontaktperson](#page-17-0) <sup>i</sup> telefonbogen, s.[12](#page-17-0)*.

#### **Ring op**

Tryk på **OK** for at kalde op til kontaktpersonen.

### **Send SMS**

Tryk på **OK** for at skrive en SMS, se *[Oprettelse](#page-20-0) og afsendelse af SMS, [s.15](#page-20-0)*.

#### **Send MMS**

Tryk på **OK** for at skrive en SMS, se *[Oprettelse](#page-21-0) og afsendelse af MMS, [s.16](#page-21-0)*.

### **Slet**

Tryk på **OK** for at slette den valgte post <sup>i</sup> telefonbogen. Tryk på **Ja** for at bekræfte eller på **Nej** for at fortryde.

#### **Slet alt**

Vælg **Fra SIM** eller **Fra telefon**, og tryk på **Vælg** for at slette alle poster <sup>i</sup> telefonbogen fra SIM-kortet eller telefonens hukommelse.

Indtast telefonkoden, og bekræft med **OK**. Telefonkoden er som standard **1234**.

#### **Kopiér alt**

Vælg **Fra SIM**, og tryk på **Vælg** for at kopiere alle poster <sup>i</sup> telefonbogen fra SIM-kortet til telefonens hukommelse. Tryk på **Ja** for at bekræfte eller på **Nej** for at fortryde.

<span id="page-19-0"></span>Vælg **Fra telefon**, og tryk på **Vælg** for at kopiere alle poster <sup>i</sup> telefonbogen fra telefonens hukommelse til SIM-kortet. Tryk på **Ja** for at bekræfte eller på **Nej** for at fortryde.

#### **Send kontakt**

Vælg **Via SMS**, og tryk på **OK** for at sende den valgte post <sup>i</sup> telefonbogen som vCard via SMS. Indtast modtagerens telefonnummer. Brug alternativt  $\bigvee$  il at bladre igennem telefonbogen, eller foretag en hurtig søgning ved at trykke på den tast, der svarer tildet første bogstav i kontaktpersonens navn. Se [Indtastning](#page-12-0) af tekst  $\epsilon^{\hat{a}}$ . *[s.](#page-12-0) [7](#page-12-0)* . Tryk på **OK** for at sende.

Vælg **Via MMS**, og tryk på **OK** for at sende den valgte post <sup>i</sup> telefonbogen som vCard via MMS. Indtast din besked, og tryk derefter på **Valg**. Tilføj objekter fra valgmulighederne **Tilføj emne**, **Tilføj billede**, **Tilføj lyd** og **Tilføj video**. Tilføj modtagere med **Til** og **Send**, når du er klar.

Vælg **Via Bluetooth**, og tryk på **OK** for at sende den valgte post <sup>i</sup> telefonbogen som vCard via Bluetooth ® . Se *[Bluetooth](#page-47-0) ® , s.[42](#page-47-0)* for at få flere oplysninger om oprettelse af forbindelse via Bluetooth.

## **ICE (In Case of Emergency)**

Udrykningspersonalet kan få adgang til disse supplerende oplysninger, f.eks. medicinsk information, fra den tilskadekomnes telefon, hvis der opstår en nødsituation. <sup>I</sup> tilfælde af personskade er det af afgørende betydning at have adgang til disse oplysninger så hurtigt som muligt, da de kan forbedre overlevelseschancerne. Alle felterne er valgfrie, men jo flere oplysninger, desto bedre.

- 1. Tryk på **Menu**, gå til **e,** og tryk på **OK**.<br>2. Vælg **+**ICE og tryk på **OK**: brug derefter
- Vælg  $\bigoplus$ ICE, og tryk på **OK**; brug derefter  $\bigvee$  il at bladre igennem listen over poster.
- 3. Tryk på **Redigér** for at tilføje eller redigere oplysninger under hver post, se *[Indtastning](#page-12-0) af tekst , [s.](#page-12-0) [7](#page-12-0)* . Slet med **Slet**. Tryk på **Gem**, når du er færdig.

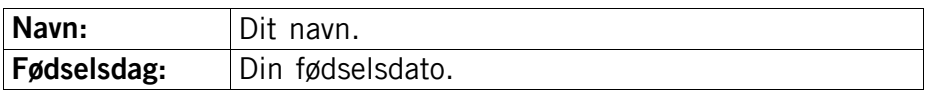

<span id="page-20-0"></span>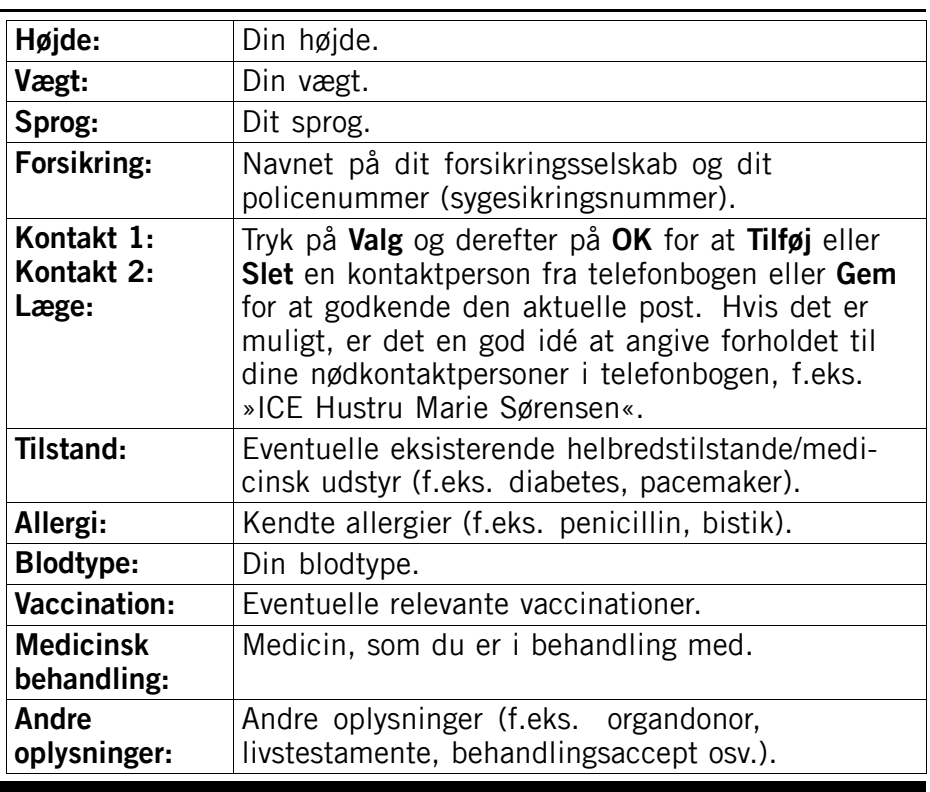

### **Beskeder**

## **Oprettelse og afsendelse af SMS**

#### *Bemærk!*

*Før du kan sende en SMS, skal du gemme telefonnummeret på dit servicecenter. Telefonnummeret på dit servicecenter oplyses af serviceudbyderen og vil være registreret på SIM-kortet. Ellers kan du indtaste nummeret. Se [Profilopsætn.,](#page-41-0) s.[36](#page-41-0).*

- 1. Tryk på genvejstasten  $\Xi$  eller tryk på **Menu**, gå til  $\searrow$ , og tryk på **OK**.
- 2. Vælg **SMS**, og tryk på **OK**.
- Indtast din besked, se *[Indtastning](#page-12-0) af tekst*  $\frac{2}{2}$ , *[s.](#page-12-0)* [7](#page-12-0), og tryk derefter på **Til**.
- 4. Vælg en allerede tilføjet modtager fra **Telefonbog**, og tryk på **Tilføj**. Du kan også vælge **Indtast nummer** og trykke på **Vælg** for at tilføje modtageren manuelt og trykke på **Udført**.
- <span id="page-21-0"></span>5. Vælg **Tilføj** for at tilføje flere modtagere, eller vælg **Send** for at sende efterfulgt af **OK**.
- 6. Du kan også ændre modtagerne ved at vælge en af dem og trykke på **Valg** for at **Redigér**, **Slet** eller **Slet alt**.

#### *Bemærk!*

Hvis du vælger at tilføje flere modtagere, skal du betale gebyr for hver *modtager (højst 10). Brug altid <sup>+</sup> inden landekoden ved internationale* opkald for at sikre korrekt funktion. Tryk på  $\mathbb{S}^3$  to gange for at vælge *det internationale forvalg <sup>+</sup>.*

## **Oprettelse og afsendelse af talebeskeder**

En talebesked bruger samme teknologi som en MMS. Både du og modtageren skal have et abonnement, der understøtter MMS. Indstillingerne for MMS leveres af din serviceudbyder og kan sendes til dig automatisk via SMS. Er dette ikke muligt, kan du se *[MMS-indstil.,](#page-42-0) [s.37](#page-42-0)* for at lære, hvordan du opsætter din MMS-profil.

- 1. Tryk på **Menu**, gå til **in Standard for tryk på OK.**<br>2. Vælg **Talemeddelelse**, og tryk på **OK**.
- 2. Vælg **Talemeddelelse**, og tryk på **OK**.
- 3. Optagelsen starter med det samme. Tryk på **Stop**, når du er færdig, og tryk på **Ja** for at gemme.
- 4. Vælg en allerede tilføjet modtager fra **Telefonbog**, og tryk på **Tilføj**. Du kan også vælge **Indtast nummer** og trykke på **Vælg** for at tilføje modtageren manuelt og trykke på **Udført**.
- 5. Vælg **Tilføj** for at tilføje flere modtagere, eller vælg **Send** for at sende, efterfulgt af **OK**.
- 6. Du kan også ændre modtagerne ved at vælge en af dem og trykke på **Valg** for at **Redigér**, **Slet** eller **Slet alt**.

#### *Bemærk!*

Hvis du vælger at tilføje flere modtagere, skal du betale gebyr for hver *modtager (højst 10). Brug altid <sup>+</sup> inden landekoden ved internationale* opkald for at sikre korrekt funktion. Tryk på  $\mathbb{S}^3$  to gange for at vælge *det internationale forvalg <sup>+</sup>.*

## **Oprettelse og afsendelse af MMS**

En MMS-besked kan indeholde tekst og medieobjekter såsom billeder, lydoptagelser og video. Både du og modtageren skal have et

abonnement, der understøtter MMS. Indstillingerne for MMS leveres af din serviceudbyder og kan sendes til dig automatisk via SMS. Er dette ikke muligt, kan du se *[MMS-indstil.,](#page-42-0) s.[37](#page-42-0)* for at lære, hvordan du opsætter din MMS-profil.

- 1. Tryk på **Menu**, gå til **in 1.** og tryk på **OK.**<br>2. Vælg **MMS**. og tryk på **OK**.
- 2. Vælg **MMS**, og tryk på **OK**.
- Indtast din besked, se *[Indtastning](#page-12-0) af tekst*  $\frac{2}{2}$ , *[s.](#page-12-0)* [7](#page-12-0), og trvk derefter på **Valg**.
- 4. Tilføj objekter fra valgmulighederne **Tilføj emne**, **Tilføj billede**, **Tilføj lyd** og **Tilføj video**.
- 5. Tilføj modtagere med **Til** og **Send**, når du er klar.

## **Tilføj emne**<br>1. Vælg **Til**

- 1. Vælg **Tilføj emne**, og tryk på **OK**.
- 2. Indtast et emne, og tryk derefter på **Udført**.

## **Tilføj billede**<br>1. Vælg **Tilf**ø

- 1. Vælg **Tilføj billede**, og tryk på **OK**.
- 2. Vælg **Mine billeder**, og tryk på **OK**. Du kan også vælge **Tag billede** og trykke på **OK** for at tage et billede med kameraet.
- 3. Vælg **Telefon**/**Hukom.kort**, og tryk på **Åbn**.
- 4. Vælg en mappe, f.eks. **Photos**, og tryk på **Åbn**.
- 5. Vælg en fil, og tryk på **OK**.

## **Tilføj lyd**<br>1. Vælg

- 1. Vælg **Tilføj lyd**, og tryk på **OK**.
- 2. Vælg **Mine lyde**, og tryk på **OK**. Du kan også vælge **Optag lyd** og trykke på **OK** for at optage lyd via mikrofonen. Optagelsen starter med det samme. Tryk på **Stop**, når du er færdig, og tryk på **Ja** for at gemme.
- 3. Vælg **Telefon**/**Hukom.kort**, og tryk på **Åbn**.
- 4. Vælg en mappe, f.eks. **Audio**, og tryk på **Åbn**.
- 5. Vælg en fil, og tryk på **OK**.

## **Tilføj video**

- 1. Vælg **Tilføj video**, og tryk på **OK**.
- 2. Vælg **Mine videoer**, og tryk på **OK**.
- <span id="page-23-0"></span>3. Vælg **Telefon**/**Hukom.kort**, og tryk på **Åbn**.
- 4. Vælg en mappe, f.eks. **Received**, og tryk på **Åbn**.
- 5. Vælg en fil, og tryk på **OK**.

## **Tilføj modtagere (Til)**<br>1. Vælg **Til**, og tryk pa

- 1. Vælg **Til**, og tryk på **OK** for at vælge modtager fra **Telefonbog**, og tryk på **Tilføj**. Du kan også vælge **Indtast nummer** og trykke på **Vælg** for at tilføje modtager manuelt, efterfulgt af **Udført**.
- 2. Vælg **Tilføj** for at tilføje flere modtagere, eller vælg **Send** for at sende, efterfulgt af **OK**.
- 3. Du kan også ændre modtagerne ved at vælge en af dem og trykke på **Valg** til **Redigér**, **Slet** eller **Slet alt**.

## **Indbakke, Sendt, Udbakke**

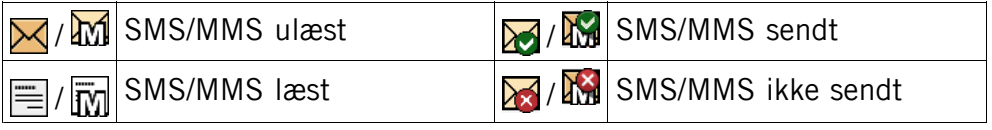

- 1. Tryk på **Menu**, gå til , og tryk på **OK**.
- 2. Vælg **Indbakke**/**Sendt**/**Udbakke**, og tryk på **OK**.
- 3. Vælg en besked, og tryk på **Læs**. Brug  $\bigvee$  ill at bladre opad/nedad i beskeden.
- 4. Tryk på **Valg** for at åbne følgende muligheder:

### **Vis (kun MMS)**

For at se beskeden.

### **Ring op**

Tryk på **OK** for at kalde op til kontaktpersonen.

#### **Send igen**

Send igen til samme modtager.

#### **Besvar**

Indtast dit svar, og tryk på **Udført**. Beskeden sendes med det samme.

### **Slet**

Tryk på **Ja** for at slette beskeden eller på **Nej** for at vende tilbage.

#### <span id="page-24-0"></span>**Download/Afbryd**

Hvis meddelelsen ikke er hentet endnu, tryk på **Download**.

#### **Redigér**

Rediger beskeden, og tryk derefter på **Send**.

#### **Videresend**

Videresend en besked fra din indbakke. Rediger beskeden (om nødvendigt), og tryk derefter på **Send**.

#### **Brug nr**

Viser alle telefonnumre, som er indeholdt <sup>i</sup> beskeden, samt afsenderens nummer.

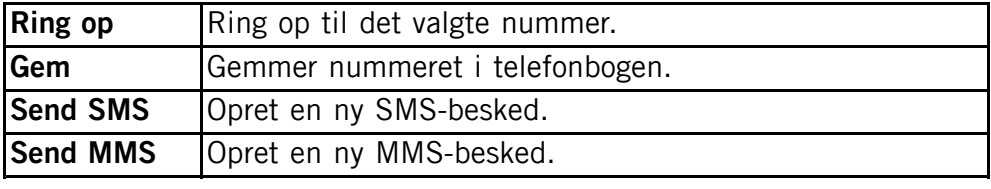

#### **Gem objekt (kun MMS)**

For at gemme tekst og medieobjekter såsom billeder, lydoptagelser og video.

#### **Detaljer (kun MMS)**

For at se detaljer om beskeden.

## **Opkaldsliste**

Modtagne, ubesvarede og foretagne opkald gemmes <sup>i</sup> en samlet opkaldslog. Der kan lagres <sup>20</sup> opkald af hver type <sup>i</sup> loggen. Ved flere opkald fra samme nummer gemmes kun det seneste opkald.

## **Hentning og opkald**

 $Tryk$  på  $\rightarrow$ .

Du kan også trykke på **Menu**, gå til <sup>←</sup> og trykke på **OK**.

2. Brug  $\swarrow$  til at bladre igennem **Opkaldsliste**.

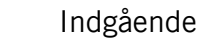

⇨ 8

<span id="page-25-0"></span>⇦

Udgående

Mistede opkald

3. Tryk på for at kalde op til nummeret, eller tryk på **Valg** for følgende indstillinger:

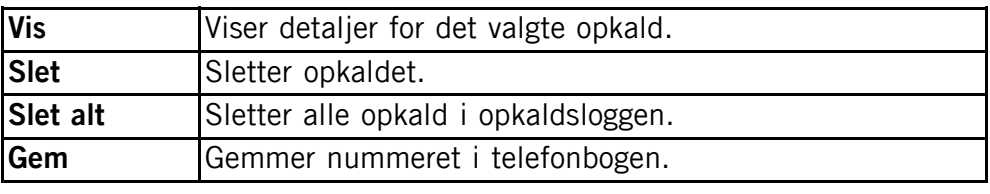

## **Kamera (tag billeder)**

Tør linsen af med en tør klud for at få skarpe billeder.

- 1. Tryk på genvejen **eller tryk på Menu**, gå til **ol**, og tryk på **OK.**<br>2. Tryk på  $\boxed{\textcircled{2}}$  for at tage et billede
- 2. Tryk på  $\circled{2}$  for at tage et billede.<br>3. Tryk på **Valg** eller **Tilbage**. Vælger d
- 3. Tryk på **Valg** eller **Tilbage**. Vælger du ikke noget, gemmes billedet.

## **Kamera, valgmuligheder**

#### **Send**

Vælg en valgmulighed, og tryk derefter på **OK**:

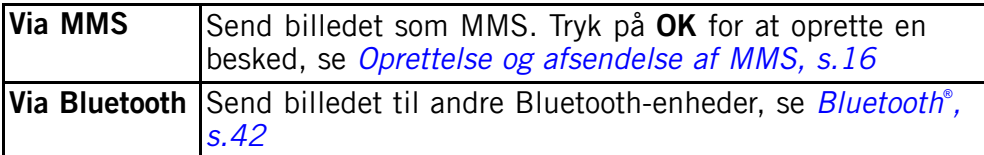

#### **Slet**

Tryk på **OK** for at slette det glemte billede. Tryk på **Ja** for at bekræfte eller **Nej** for at gå tilbage.

#### **Anvend**

Vælg en valgmulighed fra listen, og tryk derefter på **OK** for at bekræfte.

<span id="page-26-0"></span>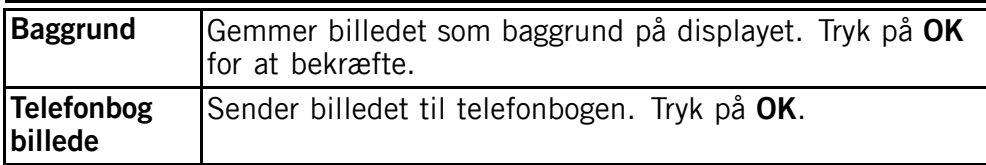

## **Kamerafunktioner**

- •Brug  $\bigvee$  iil at zoome ind og ud.
- •Brug sidetasterne **<sup>+</sup>**/**–** til at justere EV/lysfølsomhed.

#### *Bemærk!*

*Bruger du zoom, kan det forringe billedkvaliteten.*

Se *[Kamera,](#page-44-0) s.[39](#page-44-0)* for at lære mere om kameraet.

## **Billedfremviser**

Se dine gemte billeder.

- 1. Tryk på **Menu**, gå til **och**, og tryk på **OK.**<br>2. Vælg et billede, og tryk derefter på **Valg**.
- 2. Vælg et billede, og tryk derefter på **Valg**.
- 3. Vælg en af følgende valgmuligheder, og tryk på **OK** for at bekræfte:

## **Billedfremviser, valgmuligheder**

#### **Vis**

Enkeltvisning. Tryk på **Tilbage**, når du er færdig.

#### **Send**

Vælg en valgmulighed, og tryk derefter på **OK**:

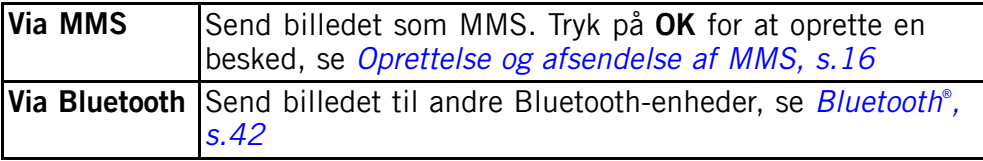

## **Slet**

Tryk på **OK** for at slette det glemte billede. Tryk på **Ja** for at bekræfte eller **Nej** for at gå tilbage.

#### **Anvend**

Vælg en valgmulighed fra listen, og tryk derefter på **OK** for at bekræfte.

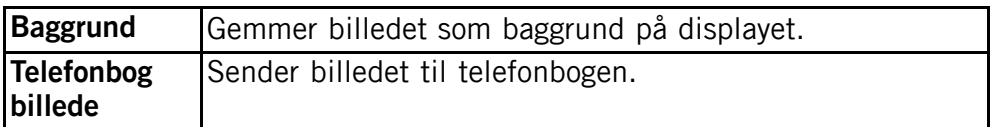

#### **Detaljer**

Viser, hvornår billedet blev taget, og hvor meget det fylder.

#### **Omdøb**

Omdøb billedet. Slet med **Slet**, og tryk på **Udført** for at bekræfte.

#### **Søgningstype**

Du kan ændre billedvisningen. Standarden er **Stor**, men du kan også vælge **Liste** eller **Medium**.

<sup>I</sup> **Liste** vises filnavnet, datoen og billedets størrelse.

#### **Sortér**

Vælg, om du ønsker at sortere dine billeder efter **Navn** eller **Tid**.

#### **Hukommelse**

Vælg, hvor telefonen skal gemme filerne, hvis du har installeret et hukommelseskort.

#### **Slet alt**

Tryk på **OK** for at slette alle billeder. Tryk på **Ja** for at bekræfte eller **Nej** for at gå tilbage.

## **Slut telefonen til en computer**

<span id="page-28-0"></span>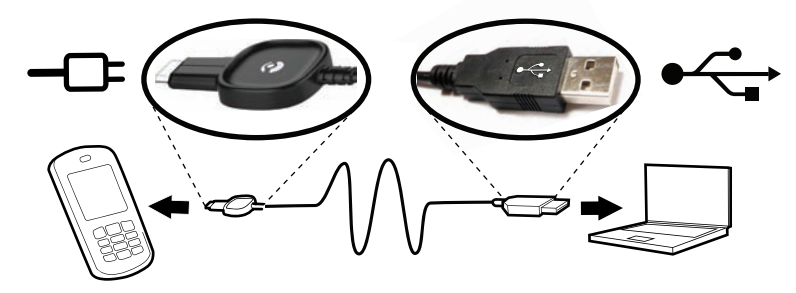

Opret forbindelse mellem telefonen og en computer, og begynd at overføre billeder, musik og andre filtyper. Det eneste du behøver at gøre er at forbinde telefonen og computeren vha. et USB-kabel. Fra computerens filstifinder kan du trække og slippe indhold mellem telefonen og computeren.

#### *Bemærk!*

*Det er ikke alt ophavsretligt beskyttet materiale der må overføres.*

## **Træk og slip indhold mellem telefonen og en computer**<br>1. Slut telefonen til en computer ved hiælp af et USB-kabel.

- 1. Slut telefonen til en computer ved hjælp af et USB-kabel.<br>2. Vent. indtil telefonen/hukommelseskortet vises som ekster
- Vent, indtil telefonen/hukommelseskortet vises som eksterne diske <sup>i</sup> filstifinderen.
- 3. Træk og slip markerede filer mellem telefonen og computeren.

#### *Bemærk!*

*Telefonen kan ikke få adgang til hukommelseskortet, når telefonen/hukommelseskortet er knyttet til computeren. Der er muligvis ikke adgang til alle funktioner og programmer på telefonen, f.eks. kameraet.*

*Du kan overføre filer ved hjælp af et USB-kabel på de fleste enheder og operativsystemer, som understøtter en grænseflade til USB-masselagring.*

## **Sikker frakobling af USB-kablet**<br>1. Kontroller, at hardwaren er aktiveret

- 1. Kontroller, at hardwaren er aktiveret til sikker fjernelse.<br>2. Fiern USB-kablet.
- Fjern USB-kablet.

#### <span id="page-29-0"></span>*Bemærk!*

*Fjern ikke USB-kablet, når der overføres indhold, da dette medfører risiko for, at indholdet beskadiges.*

*Computerinstruktionerne varierer muligvis, afhængigt af hvilket operativsystem du kører. Du kan finde flere oplysninger <sup>i</sup> dokumentationen til computerens operativsystem.*

## **Indstillinger**

#### *Bemærk!*

*De indstillinger, der er beskrevet <sup>i</sup> dette afsnit, foretages <sup>i</sup> standbytilstand. Tryk på for at vende tilbage til standbytilstand.*

## **Generelt**

## **Tid og dato**

- **Indstilling af tid og dato** 1. Tryk på **Menu**, gå til , og tryk på **OK.**<br>2. Vælg **Generelt**, og tryk på **OK**.
- 2. Vælg **Generelt**, og tryk på **OK**.
- 3. Vælg **Tid og dato**, og tryk på **OK**.
- 4. Vælg **Indstil tid**, og tryk på **OK**.
- 5. Indtast klokkeslættet (**TT:MM**), og tryk derefter på **OK**.
- 6. Vælg **Indstil dato**, og tryk på **OK**.
- 7. Indtast datoen (**DD/MM/ÅÅÅÅ**), og tryk derefter på **OK**.

## **Indstilling af format for klokkeslæt/dato**<br>1. Tryk på **Menu**, gå til sog tryk pa

- 1. Tryk på **Menu**, gå til , og tryk på **OK.**<br>2. Vælg **Generelt**, og tryk på **OK**.
- 2. Vælg **Generelt**, og tryk på **OK**.
- 3. Vælg **Tid og dato**, og tryk på **OK**.
- 4. Vælg **Angiv format**, og tryk på **OK**.
- 5. Vælg **Tidsformat**, og tryk på **OK**.
- 6. Vælg **<sup>12</sup> timer** eller **<sup>24</sup> timer**, og tryk på **OK**.
- 7. Vælg **Datoformat**, og tryk på **OK**.
- 8. Vælg det ønskede datoformat, og tryk på **OK**.

## **Automatisk indstilling af tid**<br>1. Tryk på **Menu**, gå til

- 1. Tryk på **Menu**, gå til , og tryk på **OK.**<br>2. Vælg **Generelt**, og tryk på **OK**.
- 2. Vælg **Generelt**, og tryk på **OK**.
- <span id="page-30-0"></span>3. Vælg **Tid og dato**, og tryk på **OK**.
- 4. Vælg **Autotid**, og tryk på **OK**.
- 5. Vælg **Til**/**Fra**, og tryk på **OK**.

Hvis du vil indstille telefonen til automatisk at opdatere klokkeslæt og dato <sup>i</sup> henhold til den aktuelle tidszone, skal du vælge **Til**. Automatisk opdatering af dato og klokkeslæt ændrer ikke tiden, som du har indstillet for alarmen og kalenderen. De benytter lokal tid. Opdatering kan medføre, at visse oprettede alarmer udløber. Afhænger af netværksunderstøttelsen og abonnementet.

### **Sprog**

Standardsproget for telefonens menuer, beskeder osv. bestemmes af SIM-kortet. Du kan ændre sproget til et hvilket som helst andet sprog, som telefonen understøtter.

- 1. Tryk på **Menu**, gå til , og tryk på **OK.**<br>2. Vælg **Generelt**, og tryk på **OK**.
- 2. Vælg **Generelt**, og tryk på **OK**.
- 3. Vælg **Sprog**, og tryk på **OK**.
- Bladr med  $\swarrow$  for at vælge et sprog, og tryk derefter på **OK**.

#### **Opstartsguide**

Brug Opstartsguide til at foretage grundlæggende indstillinger.

Tryk på **Ja** for at ændre Sprog, Tid og dato, Ringetone, Volumen, Tekststørrelse eller Temaer. Tryk på **Nej**, hvis du ikke vil foretage ændringer.

#### **Ejers numre**

Telefonnummeret, der er knyttet til dit SIM-kort, gemmes under Ejers nummer, hvis kortet tillader det.

Sådan vises/redigeres/slettes numrene:

- 1. Tryk på **Menu**, gå til , og tryk på **OK.**<br>2. Vælg **Generelt**, og tryk på **OK**.
- 2. Vælg **Generelt**, og tryk på **OK**.
- 3. Vælg **Ejers numre**, og tryk på **OK**.

Se *[Telefonbog,](#page-17-0) s.[12](#page-17-0)* for at få mere at vide om tilføjelse af navne/numre.

Hvis du vil redigere eller slette en eksisterende post, skal du vælge den og trykke på **Valg**, vælge **Redigér** eller **Slet** og trykke på **OK**.

## **Blokér funktion**

Du kan deaktivere funktioner for at gøre telefonen enklere at bruge.

- 1. Tryk på **Menu**, gå til , og tryk på **OK.**<br>2. Vælg **Generelt**, og tryk på **OK**.
- 2. Vælg **Generelt**, og tryk på **OK**.
- 3. Vælg **Blokér funktion**, og tryk på **OK**.
- 4. Vælg de funktioner, du vil deaktivere, og tryk på **Fra**.
- 5. Tryk på **Udført** for at bekræfte.

#### **Netværk**

Din telefon vælger automatisk dit (din serviceudbyders) hjemmenetværk, hvis den er inden for netværkets rækkevidde. Er den ikke det, kan du benytte et andet netværk, hvis din udbyder har en aftale med andre netoperatører. Dette kaldes roaming. Kontakt din serviceudbyder for at få flere oplysninger.

- 1. Tryk på **Menu**, gå til , og tryk på **OK.**<br>2. Vælg **Generelt**, og tryk på **OK**.
- 2. Vælg **Generelt**, og tryk på **OK**.
- 3. Vælg **Netværk**, og tryk på **OK**.
- 4. Vælg en af følgende valgmuligheder, og tryk på **OK** for at bekræfte:

#### **Søg ny**

Foretag ny søgning, hvis forbindelsen afbrydes.

#### **Vælg netværk**

Du kan få vist tilgængelige netværk ved at trykke på **Vælg netværk**. Der vises en liste med tilgængelige netoperatører (efter en kort ventetid). Vælg den ønskede operatør, og tryk på **OK**.

#### **Vælge tilstand**

For at vælge et andet netværk skal du vælge **Vælge tilstand** og derefter en af følgende valgmuligheder:

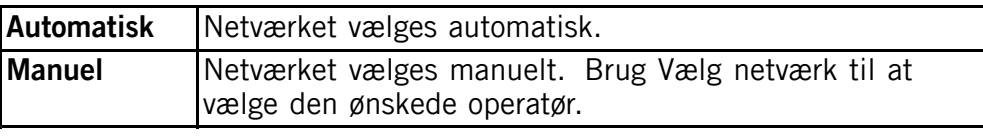

#### <span id="page-32-0"></span>**Tjenester**

Denne menu kan indeholde forprogrammerede serviceydelser fra din netværksudbyder. Afhænger af netværksunderstøttelsen og abonnementet.

- 1. Tryk på **Menu**, gå til , og tryk på **OK.**<br>2. Vælg **Generelt**, og tryk på **OK**.
- 2. Vælg **Generelt**, og tryk på **OK**.
- 3. Vælg **Tjenester**, og tryk på **OK**.

#### **Lommelygte**

Indstil automatisk slukketid på den indbyggede lampe.

- 1. Tryk på **Menu**, gå til , og tryk på **OK.**<br>2. Vælg **Generelt** , og tryk på **OK**.
- 2. Vælg **Generelt** , og tryk på **OK**.
- 3. Vælg **Lommelygte**, og tryk på **OK**.
- 4. Vælg en af følgende muligheder, og tryk på **OK**

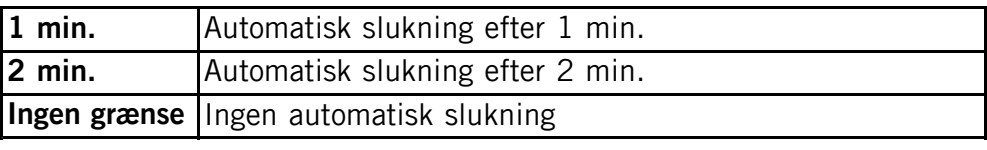

#### *Bemærk!*

*Lampen aflader batteriet meget hurtigt. Husk derfor at slukke lampen efter brug.*

## **Tlf.-bog hukommelse**<br>1. Tryk på **Menu**, gå

- 1. Tryk på **Menu**, gå til , og tryk på **OK.**<br>2. Vælg **Generelt**, og tryk på **OK**.
- 2. Vælg **Generelt**, og tryk på **OK**.
- 3. Vælg **Tlf.-bog hukommelse**, og tryk på **OK**.
- 4. Vælg en af følgende valgmuligheder, og tryk på **OK** for at bekræfte:

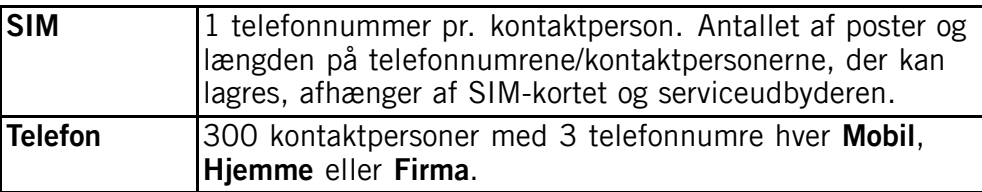

#### <span id="page-33-0"></span>**Telefonbog billede**

Du kan skifte visningsfunktion for telefonbogen. Vælg **Til** for at se kontaktpersonens tilknyttede billede (**Billede**), eller vælg **Fra** for kun at se kontaktpersoners navne.

- 1. Tryk på **Menu**, gå til , og tryk på **OK.**<br>2. Vælg **Generelt**, og tryk på **OK**.
- 2. Vælg **Generelt**, og tryk på **OK**.
- 3. Vælg **Telefonbog billede**, og tryk på **OK**.
- 4. Vælg **Til**/**Fra** og tryk på **OK**.

## **Lyd**

#### *Bemærk!*

Lydløs skal være indstillet til Fra, for at du kan få adgang til Signaler, *Volumen, Ringetype og Fejlsignaler. Se [Lydløs,](#page-34-0) s.[29](#page-34-0).*

## **Lydindstilling**

Hvis du benytter høreapparat eller har vanskeligheder med at høre, når telefonen bruges <sup>i</sup> støjende omgivelser, kan du tilpasse telefonens lydindstillinger.

- 1. Tryk på **Menu**, gå til , og tryk på **OK.**<br>2. Vælg **Lyd**, og tryk på **OK.**
- 2. Vælg **Lyd**, og tryk på **OK**.
- 3. Vælg **Lydindstilling**, og tryk på **OK**.
- 4. Vælg en af følgende muligheder, og tryk på **OK**:

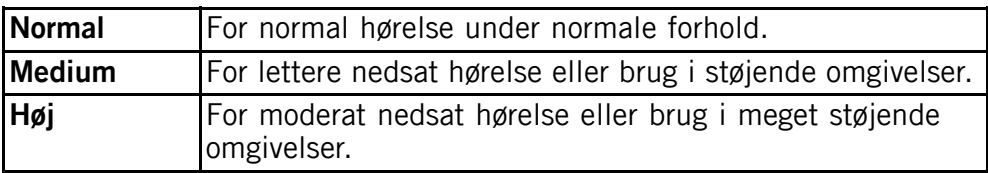

## Signaler<sup></sup>

- 1. Tryk på **Menu**, gå til , og tryk på **OK.**<br>2. Vælg **Lyd**. og tryk på **OK**.
- 2. Vælg **Lyd**, og tryk på **OK**.
- 3. Vælg **Signaler**, og tryk på **OK**.
- 4. Vælg **Ringetone**, og tryk på **OK**.
- <span id="page-34-0"></span>5. Bladr med  $\bigvee$  for at vælge en af de tilgængelige melodier, som herefter afspilles. Tryk på **OK** for at bekræfte valget, eller tryk på **Tilbage** for at fortryde ændringerne.
- 6. Konfigurer **Alarm**, **Beskedtone**, , , **Tastetone**, **Tænd** og **Sluk** på samme måde.

## **Ringetonens lydstyrke**  $\mathbb{C}$ <br>1. Tryk på **Menu**, gå til

- 1. Tryk på **Menu**, gå til , og tryk på **OK.**<br>2. Vælg **Lyd**. og tryk på **OK.**
- 2. Vælg **Lyd**, og tryk på **OK**.
- 3. Vælg **Volumen**, og tryk på **OK**.
- Bladr med  $\sim$ / $\sim$  for at ændre ringelydstyrken, og tryk derefter på **OK**.

## **Lydløs**

- 1. Tryk på **Menu**, gå til , og tryk på **OK.**<br>2. Vælg **Lyd**. og tryk på **OK.**
- 2. Vælg **Lyd**, og tryk på **OK**.
- 3. Vælg **Lydløs**, og tryk på **OK**.
- 4. Vælg **Til**/**Fra** for at aktivere/deaktivere funktionen og tryk på **OK**.

#### *Tip:*

*Hold genvejstasten* # *inde for at aktivere/deaktivere Lydløs.*

## **Ringetype**

Indgående opkald kan signaleres af en ringetone og/eller vibratoren.

- 1. Tryk på **Menu**, gå til , og tryk på **OK.**<br>2. Vælg **Lyd**. og tryk på **OK.**
- 2. Vælg **Lyd**, og tryk på **OK**.
- 3. Vælg **Ringetype**, og tryk på **OK**.

Bladr med  $\swarrow$  for at vælge signaleringstilstand, og tryk på **OK**.

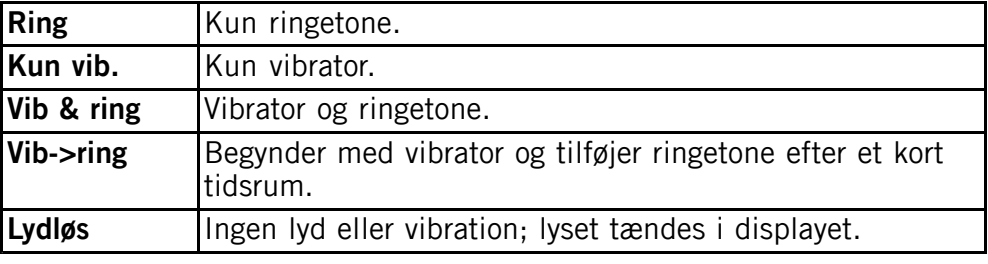

## <span id="page-35-0"></span>**Fejlsignaler**

Advarsels- og fejlsignaler bruges til at informere dig om lavt batteriniveau, fejl på telefonen eller SIM-kortet osv.

- 1. Tryk på **Menu**, gå til , og tryk på **OK.**<br>2. Vælg **Lyd**, og tryk på **OK.**
- 2. Vælg **Lyd**, og tryk på **OK**.
- 3. Vælg **Fejlsignaler**, og tryk på **OK**.
- 4. Vælg **Advarsel**, og tryk på **Til**/**Fra** for at aktivere/deaktivere.
- 5. Vælg **Fejl**, og tryk på **Til**/**Fra** for at aktivere/deaktivere.
- 6. Tryk på **Udført** for at gemme.

## **Display**

## **Baggrund**

Du kan vælge forskellige baggrunde til displayet.

- 1. Tryk på **Menu**, gå til , og tryk på **OK.**<br>2. Vælg **Display**, og tryk på **OK**.
- 2. Vælg **Display**, og tryk på **OK**.
- 3. Vælg **Baggrund**, og tryk på **OK**.
- 4. Bladr med  $\bigvee$  for at få vist de baggrunde, der kan vælges.<br>5. Tryk på **OK** for at bekræfte eller på **Tilbage** for at fortryde
- 5. Tryk på **OK** for at bekræfte eller på **Tilbage** for at fortryde ændringerne.

#### **Tekststørrelse**

Du kan tilpasse tekststørrelsen <sup>i</sup> beskeder og <sup>i</sup> telefonbogen.

- 1. Tryk på **Menu**, gå til , og tryk på **OK.**<br>2. Vælg **Display**, og tryk på **OK**.
- 2. Vælg **Display**, og tryk på **OK**.
- 3. Vælg **Tekststørrelse**, og tryk på **OK**.
- 4. Vælg **Normal** eller **Stor**, og tryk på **OK**.

## **Displayinfo**

<sup>I</sup> standbytilstand kan displayet vise uret alene eller uret og det benyttede netværk eller alle oplysningerne.

- 1. Tryk på **Menu**, gå til , og tryk på **OK.**<br>2. Vælg **Display**, og tryk på **OK**.
- 2. Vælg **Display**, og tryk på **OK**.
- 3. Vælg **Displayinfo**, og tryk på **OK**.
- 4. Vælg **Kun ur**, **Ur og operatør** eller **Al info**, og tryk på **OK**.

#### <span id="page-36-0"></span>**Temaer**

Du kan vælge forskellige temaer for at tilpasse telefonens tekster og baggrund.

- 1. Tryk på **Menu**, gå til , og tryk på **OK.**<br>2. Vælg **Display**, og tryk på **OK**.
- 2. Vælg **Display**, og tryk på **OK**.
- 3. Vælg **Temaer**, og tryk på **OK**.
- 4. Bladr med  $\swarrow$  for at vælge et tema.<br>5. Trvk på **OK** for at bekræfte eller på **Tilba**
- 5. Tryk på **OK** for at bekræfte eller på **Tilbage** for at fortryde ændringerne.

## **LCD-baglys**

Vælg, hvor lang tid der skal gå, inden displayets baggrundsbelysning slukkes.

- 1. Tryk på **Menu**, gå til , og tryk på **OK.**<br>2. Vælg **Display**, og tryk på **OK**.
- 2. Vælg **Display**, og tryk på **OK**.
- 3. Vælg **LCD-baglys**, og tryk på **OK**.
- 4. Vælg **<sup>15</sup> sek.**, **<sup>30</sup> sek.** eller **<sup>1</sup> min.**, og tryk på **OK**.

### **Lysstyrke**

Du kan tilpasse telefonens lysstyrkeindstillinger.

- 1. Tryk på **Menu**, gå til , og tryk på **OK.**<br>2. Vælg **Display**, og tryk på **OK**.
- 2. Vælg **Display**, og tryk på **OK**.
- 3. Vælg **Lysstyrke**, og tryk på **OK**.
- 4. Vælg **1. niveau 3. niveau**, og tryk på **OK**.

## **Opkald**

## **Voicemail**

Hvis dit abonnement omfatter en telefonsvarerservice, kan personer, der ringer til dig, indtale en besked, når du f.eks. ikke kan komme til at besvare opkaldet. **Voicemail** er en netværksservice, og du skal muligvis først tegne abonnement på den. Yderligere oplysninger og nummeret på telefonsvareren oplyses af din serviceudbyder.

- 1. Tryk på **Menu**, gå til , og tryk på **OK.**<br>2. Vælg **Opkald**. og tryk på **OK**.
- 2. Vælg **Opkald**, og tryk på **OK**.
- 3. Vælg **Voicemail**, og tryk på **OK**.

- <span id="page-37-0"></span>4. Vælg **Tom**, og tryk på **Tilføj**.
- 5. Vælg **Telefonbog** for at tilføje en kontaktperson fra Telefonbog. Du kan også trykke på **Manuel**. Se *[Telefonbog,](#page-17-0) s.[12](#page-17-0)* for at få mere at vide om tilføjelse af navne/numre.
- 6. Tryk på **OK** for at bekræfte.

Hvis du vil redigere eller slette en eksisterende post, skal du vælge den og trykke på **Valg**, vælge **Redigér** eller **Slet** og trykke på **OK**.

## **Ring til voicemail**<br>1. Tryk på **Menu**

- 1. Tryk på **Menu**, gå til , og tryk på **OK.**<br>2. Vælg **Opkald**, og tryk på **OK**.
- 2. Vælg **Opkald**, og tryk på **OK**.
- 3. Vælg **Voicemail**, og tryk på **OK**.
- 4. Vælg **Valg**, og tryk på **OK**.
- 5. Vælg **Ring til voicemail**, og tryk på **OK** for at ringe op til telefonsvareren.

## *Tip:*

*Hold genvejstasten* <sup>1</sup> *inde for at kalde op til din telefonsvarer.*

## **Hurtigopkald**

<sup>A</sup> og <sup>B</sup> og taltasterne <sup>0</sup> og <sup>2</sup>–<sup>9</sup> kan benyttes til hurtigopkald.

## **Tilføjelse af numre til hurtigopkald**<br>1. Tryk på **Menu**, gå til **ender af best**

- 1. Tryk på **Menu**, gå til , og tryk på **OK.**<br>2. Vælg **Opkald**, og tryk på **OK**.
- 2. Vælg **Opkald**, og tryk på **OK**.
- 3. Vælg **Hurtigopkald**, og tryk på **OK**.
- 4. Vælg <sup>A</sup>, og tryk på **Tilføj**.
- 5. Vælg en post <sup>i</sup> telefonbogen, og tryk på **OK**.
- 6. Gentag fremgangsmåden for at tilføje flere hurtigopkaldsnumre til tasterne **B**, **0**, **2**-9.

Hvis du vil redigere eller slette en eksisterende post, skal du vælge den og trykke på **Valg** og derefter vælge **Redigér** eller **Slet** og trykke på **OK**.

Foretag hurtigopkald fra standby ved at holde den relevante tast inde.

Du kan redigere kontaktoplysningerne for de specifikke hurtigopkaldstaster A og B.

- 1. Tryk på den relevante tast. Brug  $\bigvee$  til at fremhæve navnet eller nummeret, og tryk derefter på **Redigér**.
- 2. Tryk på **OK** for at bekræfte. Slet med **Slet**.

## **Angiv Top <sup>10</sup>**

Indstil posten som et af de første 10 numre i telefonbogen.

- 1. Tryk på **Menu**, gå til , og tryk på **OK.**<br>2. Vælg **Opkald**. og tryk på **OK**.
- 2. Vælg **Opkald**, og tryk på **OK**.
- 3. Vælg **Angiv Top <sup>10</sup>**, og tryk på **OK**.
- 4. Vælg en af de tomme poster, og tryk på **Tilføj**.
- Brug  $\sim$  til at bladre igennem telefonbogen, eller foretag en hurtig søgning ved at trykke på den tast, der svarer til det første bogstav <sup>i</sup> telefonbogsposten.
- 6. Tryk på **OK** for at gemme den valgte post, eller tryk på **Tilbage** for at vende tilbage til menuen.

Hvis du vil slette en post <sup>i</sup> Top 10, skal du vælge den aktuelle post <sup>i</sup> oversigten Top 10, trykke på **Valg** og derefter på **Slet**.

#### **Opkaldstid**

Under et opkald vises opkaldets varighed på displayet. Du kan kontrollere varigheden af dine opkald.

- 1. Tryk på **Menu**, gå til , og tryk på **OK.**<br>2. Vælg **Opkald**, og tryk på **OK**.
- 2. Vælg **Opkald**, og tryk på **OK**.
- 3. Vælg **Opkaldstid**, og tryk på **OK**.
- 4. Vælg en af følgende muligheder, og tryk på **OK**:

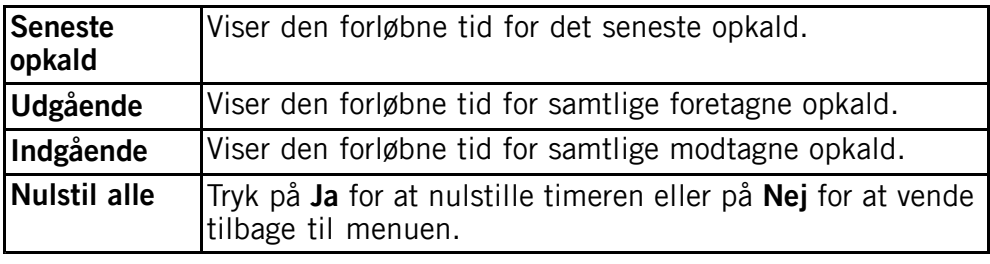

## <span id="page-39-0"></span>**Valgfri tast**

Vælg **Valgfri tast**, og tryk på **OK**, vælg **Til** og tryk på **OK** for at kunne besvare indgående opkald ved at trykke på en vilkårlig tast (undtagen  $\left( -\right)$ .

#### **Opkaldsindst.**

Afhænger af netværksunderstøttelsen og abonnementet. Kontakt din serviceudbyder for at få flere oplysninger.

#### **Vis/skjul nr.**

Viser eller skjuler dit telefonnummer på modtagerens telefon, når du ringer op.

- 1. Tryk på **Menu**, gå til , og tryk på **OK.**<br>2. Vælg **Opkald**, og tryk på **OK**.
- 2. Vælg **Opkald**, og tryk på **OK**.
- 3. Vælg **Opkaldsindst.**, og tryk på **OK**.
- 4. Vælg **Vis/skjul nr.**, og tryk på **OK**.
- 5. Vælg en af følgende muligheder, og tryk på **OK**:

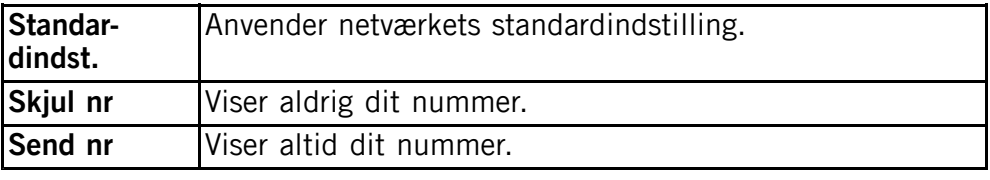

#### **Banke på**

Du kan håndtere mere end ét opkald ad gangen. Der lyder et signal, hvis der kommer et indgående opkald under en samtale. Du kan sætte opkaldet på hold og besvare det indgående opkald ved at trykke på **Valg**, vælge **Besvar** og derefter vælge **OK**.

- 1. Tryk på **Menu**, gå til , og tryk på **OK.**<br>2. Vælg **Opkald**, og tryk på **OK**.
- 2. Vælg **Opkald**, og tryk på **OK**.
- 3. Vælg **Opkaldsindst.**, og tryk på **OK**.
- 4. Vælg **Banke på**, og tryk på **OK**.
- 5. Vælg en af følgende muligheder, og tryk på **OK**:

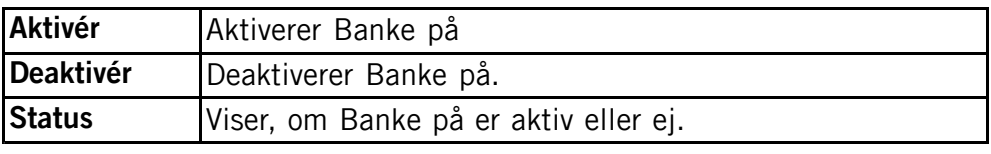

#### **Viderestil**

Du kan viderestille opkald til en telefonsvarer eller til et andet telefonnummer. Konfigurer de opkald, der skal viderestilles. Vælg en betingelse, og tryk på **OK**, og vælg derefter **Aktivér**, **Deaktivér** eller **Status** (se *[Banke](#page-39-0) på, s.[34](#page-39-0)*) for hver enkelt.

- 1. Tryk på **Menu**, gå til , og tryk på **OK.**<br>2. Vælg **Opkald**, og tryk på **OK**.
- 2. Vælg **Opkald**, og tryk på **OK**.
- 3. Vælg **Opkaldsindst.**, og tryk på **OK**.
- 4. Vælg **Viderestil**, og tryk på **OK**.
- 5. Vælg en af følgende muligheder, og tryk på **OK**:

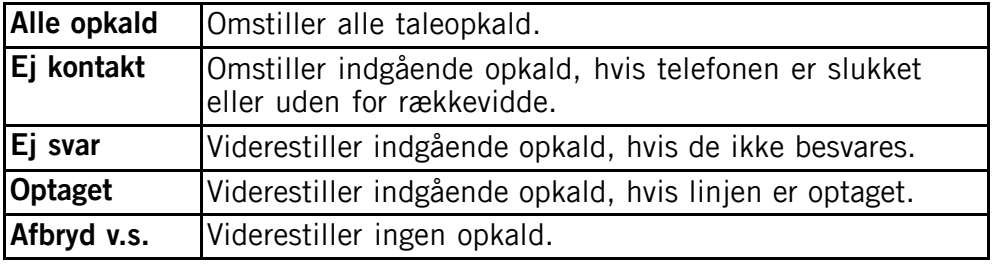

#### **Opkaldsblokering**

Telefonen kan indstilles til at afvise visse former for opkald.

#### *Bemærk!*

*Der kræves en adgangskode for at anvende Opkaldsblokering. Kontakt din serviceudbyder for at få adgangskoden.*

- 1. Tryk på **Menu**, gå til , og tryk på **OK.**<br>2. Vælg **Opkald**, og tryk på **OK**.
- 2. Vælg **Opkald**, og tryk på **OK**.
- 3. Vælg **Opkaldsindst.**, og tryk på **OK**.
- 4. Vælg **Opkaldsblokering**, og tryk på **OK**.
- 5. Vælg en af følgende muligheder, og tryk på **OK**:

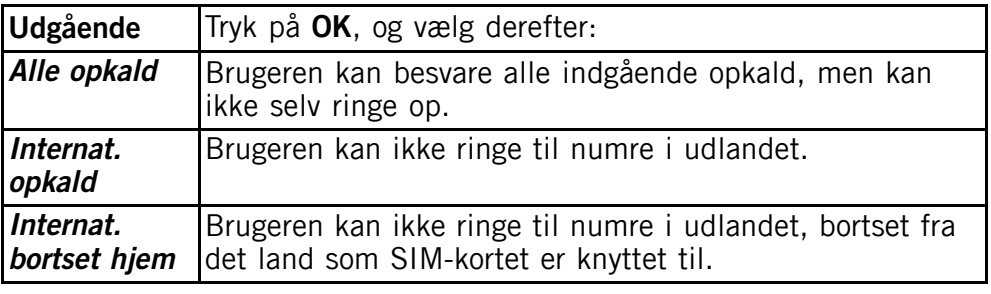

<span id="page-41-0"></span>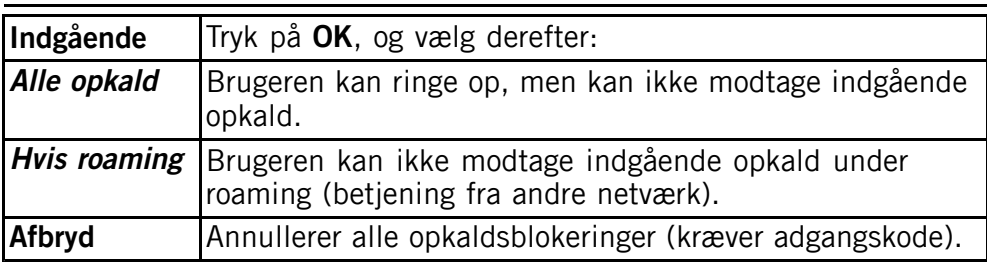

## **Beskeder**

- 1. Tryk på **Menu**, gå til , og tryk på **OK.**<br>2. Vælg **Beskeder**, og tryk på **OK**.
- 2. Vælg **Beskeder**, og tryk på **OK**.
- 3. Vælg en af følgende muligheder, og tryk på **OK**:

## Stavekontrol  $\mathbf{\hat{\mathbb{R}}}^{\mathbb{N}}$

Vælg **Til**, og tryk på **OK** for at aktivere Stavekontrol/eZiType ™ , se *[Indtastning](#page-12-0) af tekst*  $\geq$ , *[s.](#page-12-0)* [7](#page-12-0).

## **Skrivehastighed**

Du kan ændre gentagelseshastigheden for tastaturtegnene (dvs. ventetiden indtil markøren bevæger sig videre til næste tegn).

Vælg **Hurtig**, **Normal** eller **Langsom**, og tryk på **OK**.

## **SMS-indstil.**

#### **Hukomm.status**

Viser den benyttede hukommelseskapacitet <sup>i</sup> telefonens hukommelse <sup>i</sup> procent. Telefonens hukommelse kan indeholde op til <sup>200</sup> beskeder.

#### **Hukommelse**

- 1. Vælg **SIM** (standard) for at gemme beskeder på SIM-kortet eller **Telefon** for at gemme beskeder <sup>i</sup> telefonens hukommelse.
- 2. Tryk på **OK** for at bekræfte.

#### **Profilopsætn.**

Dette nummer kræves for at kunne bruge beskedfunktionen.

Telefonnummeret på dit servicecenter oplyses af serviceudbyderen og vil være registreret på SIM-kortet. Hvis servicecenterets nummer er gemt på SIM-kortet, vises det. Ellers kan du selv indtaste nummeret. Kontakt din serviceudbyder for at få flere oplysninger.

- <span id="page-42-0"></span>1. Tryk på **Redigér**, og indtast nummeret på servicecenteret. Tryk på **Slet** for at slette.
- 2. Tryk på **OK** for at gemme det nye nummer.

#### **Celleinformation**

Du kan modtage beskeder vedrørende forskellige emner fra din serviceudbyder, herunder f.eks. vejr- eller trafikmeldinger for bestemte områder. Tilgængelige kanaler og relevante kanalindstillinger oplyses af din serviceudbyder. Mobilnetudsendte beskeder kan ikke modtages, når enheden roamer.

Vælg **Celleinformation**, og tryk på **OK** for at få vist følgende indstillinger:

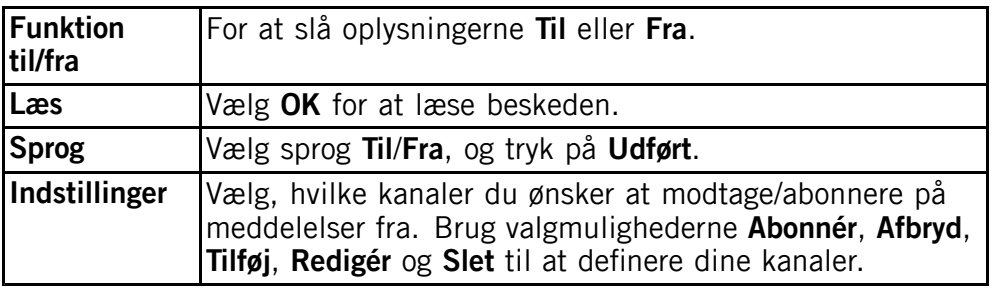

#### **MMS-indstil.**

#### **Hukomm.status**

Viser den benyttede hukommelseskapacitet på SIM-kortet og <sup>i</sup> telefonens hukommelse <sup>i</sup> procent. Telefonens hukommelse kan indeholde op til <sup>100</sup> beskeder.

#### **MMS profil**

Disse indstillinger er nødvendige for at kunne bruge MMS-funktionen. Indstillingerne for MMS leveres af din serviceudbyder og kan sendes til dig automatisk.<br>1. Vælg **MMS pr** 

- 1. Vælg **MMS profil**, og tryk på **OK**.
- 2. Vælg din serviceudbyder, og tryk på **Valg**.
- 3. Vælg **Aktivér**, og tryk på **OK**.

Findes din serviceudbyder ikke på listen, kan du gøre følgende:

1. Vælg **MMS profil**, og tryk på **OK**.

2. Vælg **Tilføj**, og tryk på **OK** for følgende indstillinger:Indtast indstillingerne for din serviceudbyder. De korrekte indstillinger kan du få oplyst hos din serviceudbyder.

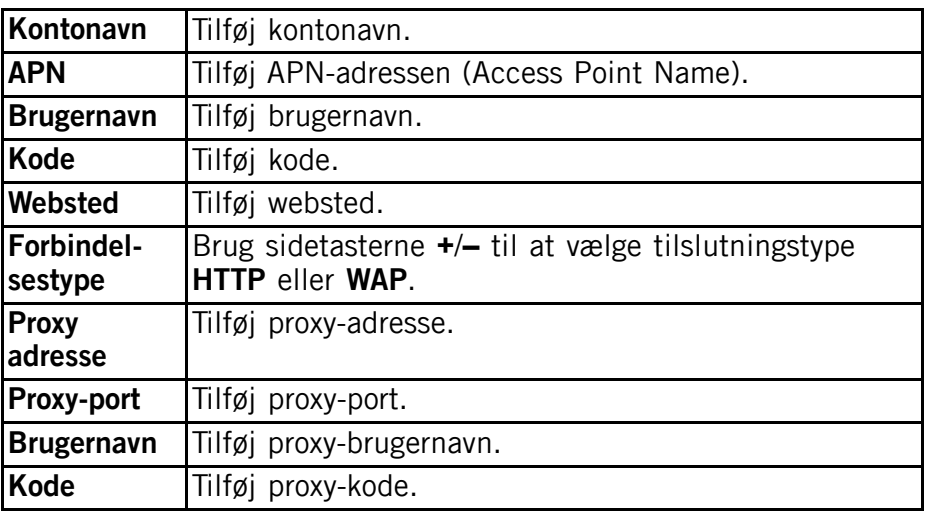

- 3. Tryk på **Udført**, og tryk på **Ja** for at gemme eller **Nej** for at gå tilbage.
- 4. Vælg din nye profil, og tryk på **Valg**.
- 5. Vælg **Aktivér**, og tryk på **OK**.

Du kan også aktivere/ændre en MMS-profil ved at vælge den og trykke på **Valg** for at **Aktivér**/**Redigér**/**Slet** kontoen.

#### *Bemærk!*

*Hos visse serviceudbydere skal du sende en MMS-besked, før du kan modtage MMS-beskeder. Send en MMS, der kun indeholder tekst, for at aktivere tjenesten. Hos visse serviceudbydere skal du kontakte udbyderen, før du kan aktivere MMS for din konto. Kontakt din serviceudbyders kundesupport. Tryk på under opsætningen for at afbryde uden at gemme.*

#### **Slet**

Vælg **Indbakke** for at slette alle beskederne <sup>i</sup> indbakken. Tryk på **Ja** for at bekræfte eller på **Nej** for at fortryde ændringerne.

Vælg **Udbakke** for at slette alle beskederne <sup>i</sup> udbakken. Tryk på **Ja** for at bekræfte eller på **Nej** for at fortryde ændringerne.

<span id="page-44-0"></span>Vælg **Sendt** for at slette alle beskederne <sup>i</sup> sendte beskeder. Tryk på **Ja** for at bekræfte eller på **Nej** for at fortryde ændringerne.

Vælg **Slet alt** for at slette alle beskederne på en gang. Tryk på **Ja** for at bekræfte eller på **Nej** for at fortryde ændringerne.

## **Påmindelse**

SMS-påmindelsen advarer dig, hvis du ikke har kontrolleret dine beskeder <sup>10</sup> minutter efter at have modtaget dem. Hvis underretningskuverten fiernes ved hiælp af  $\Box$ , afgives der ingen påmindelse.

Vælg **Påmindelse**, og tryk på **Til**/**Fra** for at aktivere/deaktivere.

### **Vibration**

SMS-vibrationsalarmen er en række korte vibrationer, som fortsætter <sup>i</sup> enten **Kort** (4 sekunder) eller **Lang** (12 sekunder).

#### *Bemærk!*

*Hvis Ringetype er indstillet til Ring, vibrerer telefonen ikke.*

#### **Leveringsrapport**

Du kan vælge, om du vil have telefonen til at underrette dig, når din SMS er nået frem til modtageren.

Vælg **Leveringsrapport**, og tryk på **OK**. Vælg **Til** eller **Fra** for at aktivere/deaktivere. Tryk på **OK** for at gemme.

#### *Bemærk!*

*Hvis du vælger Leveringsrapport=Til, kræver visse operatører betaling for beskeden.*

## **Kamera**

- 1. Tryk på **Menu**, gå til , og tryk på **OK.**<br>2. Vælg **Kamera**, og tryk på **OK**.
- 2. Vælg **Kamera**, og tryk på **OK**.
- 3. Vælg en af følgende valgmuligheder, og tryk på **OK**:

#### **EV-oplysninger**

EV/lysfølsomheden kan justeres ved at skubbe lydstyrketasterne op og ned <sup>i</sup> kameratilstand.

#### <span id="page-45-0"></span>**Billedstørrelse**

Vælg en af følgende valgmuligheder **Baggrund** (lav kvalitet), **<sup>1</sup> MP** eller **<sup>2</sup> MP** (høj kvalitet).

#### *Bemærk!*

Vælger du høj kvalitet (flere megapixels), er der plads til færre billeder i *hukommelsen.*

#### **Lukker lyd**

Vælg en af følgende valgmuligheder **Fra**, **Lav** eller **Høj**.

## **Nødopkald**

Indstillinger for nødopkaldstasten.

- 1. Tryk på **Menu**, gå til , og tryk på **OK.**<br>2. Vælg **Nødopkald**, og tryk på **OK** for at få v
- 2. Vælg **Nødopkald**, og tryk på **OK** for at få vist følgende indstillinger:

#### **Aktivering**

Vælg en af følgende muligheder, og tryk på **OK**:

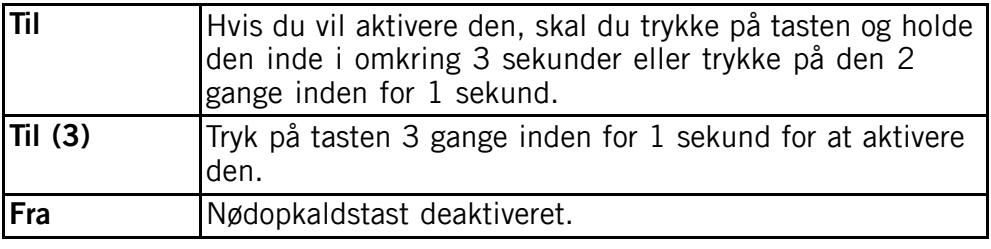

#### **Nummerliste**

Liste med numre, der kaldes op til, når der trykkes på nødopkaldstasten.

- 1. Vælg **Tom**, og tryk på **Tilføj**.
- 2. Vælg **Telefonbog** for at tilføje en kontaktperson fra telefonbogen. Du kan også trykke på **Manuel**. Se *[Telefonbog,](#page-17-0) s.[12](#page-17-0)* for at få mere at vide om tilføjelse af navne/numre.
- 3. Tryk på **OK** for at bekræfte.

Gentag, indtil du har <sup>5</sup> kontaktpersoner (maks.).

Hvis du vil redigere eller slette en eksisterende post, skal du vælge den og trykke på **Valg**, vælge **Redigér** eller **Slet** og trykke på **OK**.

#### <span id="page-46-0"></span>**SMS**

Den besked, der skal sendes til kontaktpersonerne på nummerlisten, når der trykkes på nødtasten.

#### **Aktivering**

Vælg en af følgende muligheder, og tryk på **OK**:

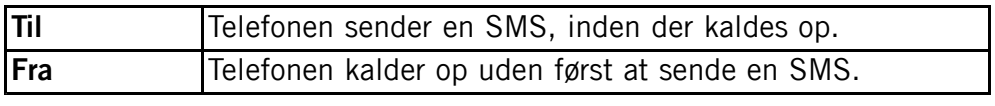

#### **Besked**

Tryk på **Redigér**, indtast beskeden, og tryk derefter på **OK** for at bekræfte.

#### *Bemærk!*

*Du skal skrive en besked, hvis du vil aktivere SMS-funktionen.*

#### **Bekræft med "0"**

Vælg en af følgende muligheder, og tryk på **OK**:

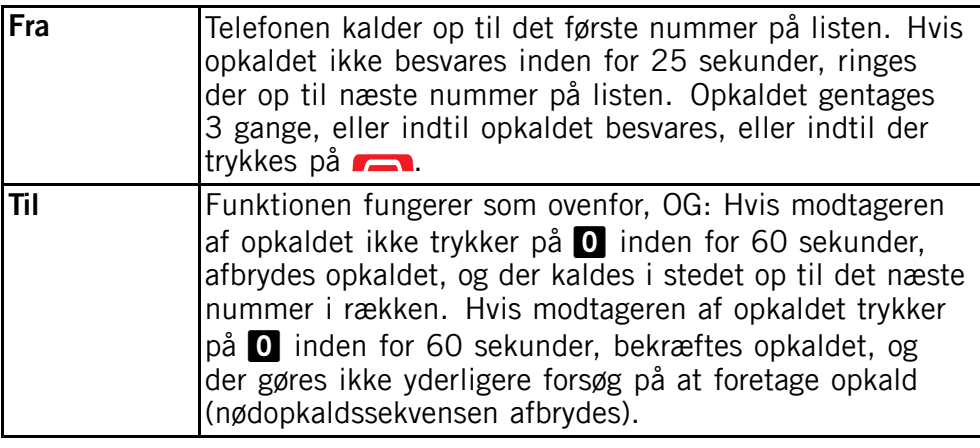

### **Signaltype**

Justering af signaltypen til underretning om nødopkaldsrækkefølgen. Vælg en af nedenstående valgmuligheder, og tryk på **OK**:

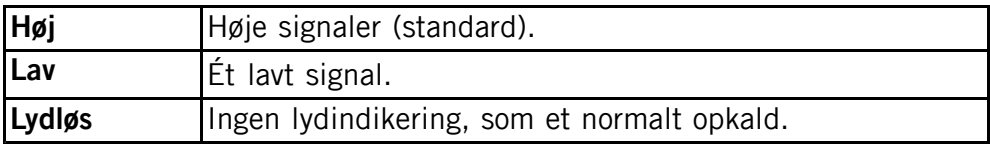

#### <span id="page-47-0"></span>**Alarminfo**

Læs disse vigtige sikkerhedsoplysninger, inden du aktiverer nødfunktionen:

Sørg for ikke at inkludere numre med telefonsvar i listen, da sekvensen *standses, når opkaldet besvares.*

#### *Bemærk!*

*Disse oplysninger er ikke relevante, hvis Bekræft med "0" er indstillet til Til.*

## **Bluetooth ®**

**VIGTIGT**

Når du ikke bruger Bluetooth, skal du vælge **Funktion til/fra** / **Fra** eller **Synlighed** / **Fra**. Du bør ikke forbinde til en ukendt enhed.

Du kan oprette en trådløs forbindelse til andre Bluetooth-kompatible enheder som f.eks. headsets.

- 1. Tryk på **Menu**, gå til , og tryk på **OK.**<br>2. Vælg **Bluetooth**, og tryk på **OK** for at få vi
- 2. Vælg **Bluetooth**, og tryk på **OK** for at få vist følgende indstillinger:

#### **Funktion til/fra**

Vælg **Til**/**Fra**, og tryk på **OK** for at aktivere/deaktivere Bluetooth.

#### **Synlighed**

Vælg med **Til**/**Fra** for at gøre din telefon synlig/skjule den for andre enheder.

#### *Bemærk!*

Du kan forhindre andre enheder i at finde enheden ved at vælge Fra. *Selvom du vælger Fra, kan forbundne enheder stadig finde enheden.*

#### **Enhedsnavn**

Indtast navnet, som din telefon skal vises med for andre med Bluetooth-enheder, og tryk på **OK**.

#### **Søg enhed**

Søg efter tilgængelige lydenheder med Bluetooth. Hvis Bluetooth ikke er aktiveret, kan du aktivere det nu ved at trykke på **Ja**.

- <span id="page-48-0"></span>1. Vælg en enhed på listen, og tryk på **Forbind** for at oprette forbindelse.
- 2. Når du opretter forbindelse med en anden Bluetooth-enhed, skal du bruge en fælles adgangskode. Indtast adgangskoden, og tryk på **OK**.

## **Min enhed**

Viser en liste over gemte enheder og gør det muligt at tilføje nye<br>enheder. Vælg en besked på listen, eg tryk på **Valg** enheder. Vælg en besked på listen, og tryk på **Valg**.

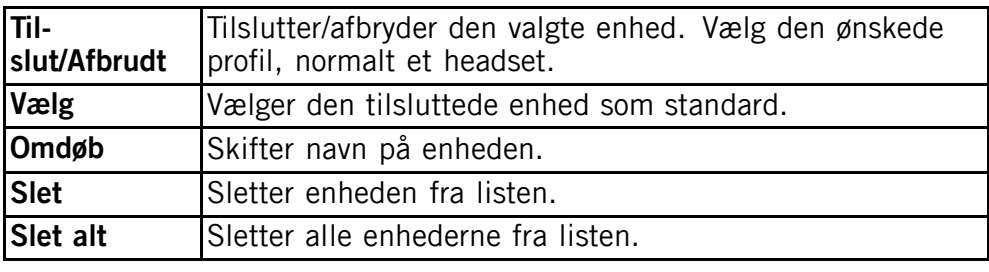

#### **Besvar opkald**

Vælg en af følgende muligheder, og tryk på **OK**:

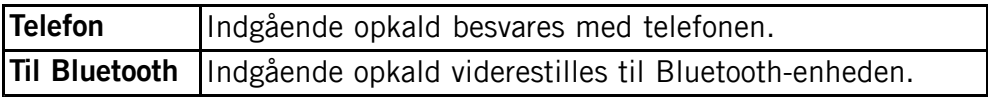

## **Sikkerhed**

- 1. Tryk på **Menu**, gå til , og tryk på **OK.**<br>2. Vælg **Sikkerhed**. og tryk på **OK**.
- 2. Vælg **Sikkerhed**, og tryk på **OK**.

## **SIM-lås**

SIM-kortet er beskyttet med en PIN-kode (Personal Identification Number). Telefonen kan indstilles til at anmode om PIN-kode under opstart.

Vælg en af følgende valgmuligheder, og tryk på **OK** for at bekræfte:

<span id="page-49-0"></span>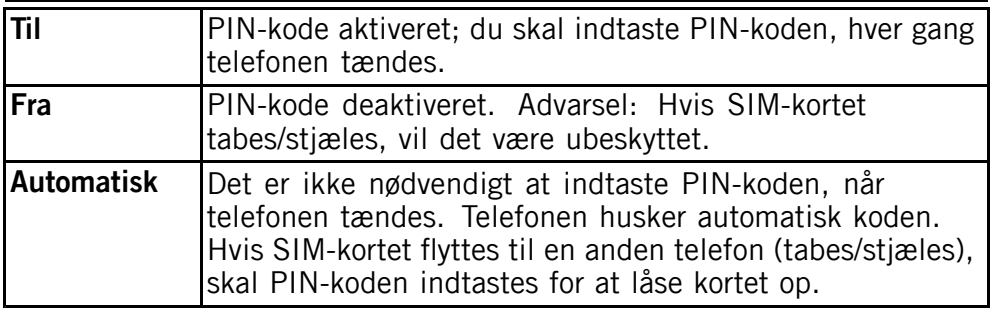

#### *Bemærk!*

*Du skal indtaste den aktuelle PIN-kode for at deaktivere/aktivere SIM-lås.*

## **Telefonlås**

Vælg **Til**/**Fra**, og tryk på **OK** for at aktivere/deaktivere den.

#### *Bemærk!*

*Du skal indtaste den aktuelle telefonkode for at deaktivere/aktivere Telefonlås. Telefonkoden er som standard <sup>1234</sup>.*

#### **Tastaturlås**

Vælg en af følgende muligheder, og tryk på **OK**.

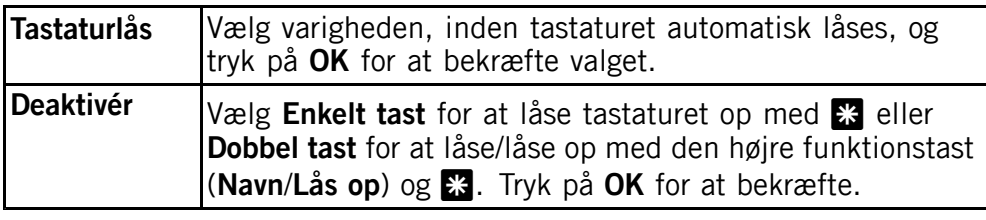

#### **Fjernkonfiguration**

Giver personer, som du stoler på (normalt et familiemedlem eller en ven) mulighed for at sende oplysninger til din Doro PhoneEasy ® 515. Du kan modtage telefonbogskontaktpersoner og kontaktpersoner til hurtigopkaldstaster, kalenderopgaver og indstillinger til nødopkaldstasten. Hvis funktionen er aktiveret, behøver du ikke selv at foretage dig noget. Den anden person sender oplysningerne til dig.

Vælg **Fjernkonfig.**, og tryk på **OK** for at få vist følgende indstillinger:

#### **Aktivering**

Vælg **Til** for at aktivere fjernkonfiguration, og tryk på **OK**.

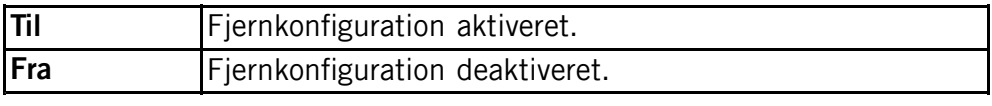

#### **Nummerliste**

Du skal tilføje navn og nummer på den eller de personer, der har lov til at sende oplysninger fra deres egen telefon til din Doro PhoneEasy ® 515.

- 1. Vælg **Nummerliste**, og tryk på **OK**.
- 2. Vælg **Tom**, og tryk på **Tilføj**.
- 3. Vælg **Telefonbog** for at tilføje en kontaktperson fra telefonbogen. Du kan også trykke på **Manuel**.
- 4. Tryk på  $\swarrow$ .<br>5. Indtast numi
- 5. Indtast nummeret, og tryk på **OK**.

Gentag, indtil du har <sup>5</sup> kontaktpersoner (maks.).

Hvis du vil redigere eller slette en eksisterende post, skal du vælge den og trykke på **Valg**, vælge **Vis**, **Redigér** eller **Slet** og trykke på **OK**.

#### **Faste numre (FDN)**

Du kan begrænse opkaldsmulighederne til bestemte numre, der er gemt på SIM-kortet. Listen over tilladte numre er beskyttet af din PIN2-kode.

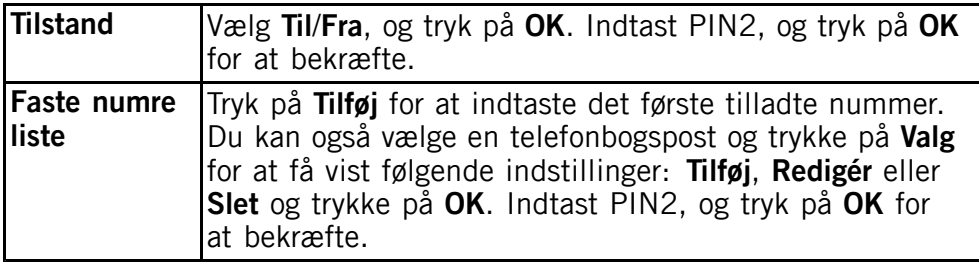

#### <span id="page-51-0"></span>*Bemærk!*

*Du kan gemme dele af telefonnumre. Hvis du f.eks. gemmer nummeret* 01234, kan der kaldes op til alle numre, som begynder med 01234. Det er muligt at foretage et SOS-opkald ved at indtaste det lokale *nødnummer til alarmcentralen efterfulgt af , også selv om opkald* til faste numre er aktiveret. Når opkald til faste numre er aktiveret, vil du ikke kunne få vist eller administrere telefonnumre, som er gemt på *SIM-kortet. Du vil heller ikke kunne sende SMS'er.*

### **Skift kode (ændring af dine adgangskoder)**

Sådan ændrer du adgangskoderne **PIN**, **PIN2** eller **Telefonkode**:

- 1. Indtast den aktuelle kode, og bekræft med **OK**.
- 2. Indtast en ny kode, og bekræft med **OK**.
- 3. Indtast den nye kode, og bekræft med **OK**.

#### **Nulstil indstillinger**

Hvis du vælger **Nulstil indstillinger**, bliver de ændringer, du har foretaget <sup>i</sup> telefonens indstillinger, nulstillet til standardværdierne. Indtast adgangskoden til telefonen, og tryk på **OK** for at nulstille.

#### **Nulstil alt**

Hvis du vælger **Nulstil alt**, bliver dine telefonindstillinger og dit indhold, herunder f.eks. kontaktpersoner, nummerlister og beskeder, slettet fra telefonens hukommelse (SIM-kortets hukommelse påvirkes ikke). Indtast adgangskoden til telefonen, og tryk på **OK** for at nulstille.

#### *Bemærk!*

*Telefonkoden er som standard <sup>1234</sup>.*

## **Filstyring**

Brug Filstyring til at håndtere filernes indhold og egenskaber. Du kan åbne, slette, flytte, kopiere og omdøbe filer.

Understøttet billedformat: BMP/GIF/JPG/PNG. Billeder taget med det indbyggede kamera gemmes som JPG.

Understøttet lydformat: WAV/AMR/MIDI/MP3/AAC/AAC+. Optagelser foretaget med den indbyggede mikrofon gemmes som AMR.

Understøttet videoformat: MP4/3GPP. Det er kun muligt at afspille overførte filer.

- 1. Tryk på **Menu**, gå til , og tryk på **OK.**<br>2. Vælg **Filstvring**, og tryk derefter på **OK**.
- 2. Vælg **Filstyring**, og tryk derefter på **OK**.
- 3. Vælg **Telefon**/**Hukom.kort**, og tryk på **Åbn**.
- 4. Vælg en mappe, f.eks. **Photos**, og tryk på **Åbn**.
- 5. Vælg en fil, og tryk på **Valg** for at få adgang til følgende muligheder:

## **Afspil (audio/video/music)**

Afspil fil. Brug **for at Afspil**, brug **for at Stop** afspilningen. Tryk på **Tilbage**, når du er færdig.

### **Vis (photos/images)**

Enkeltvisning. Tryk på **Tilbage**, når du er færdig.

#### **Send**

Vælg en valgmulighed, og tryk på **OK**:

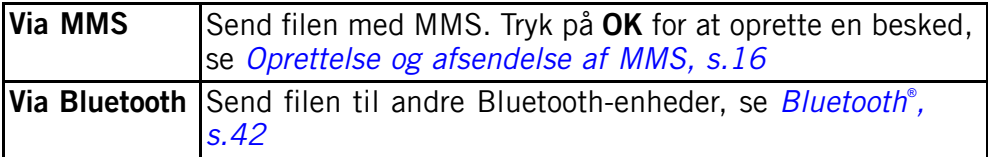

### **Detaljer**

Se detaljerede oplysninger om filen såsom dato, størrelse og copyright-oplysninger.

### **Anvend**

Vælg en valgmulighed fra listen, og tryk på **OK** for at bekræfte.

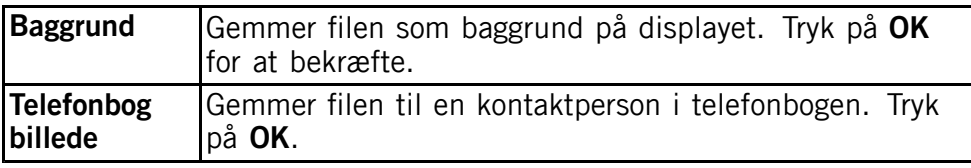

#### **Omdøb**

Omdøb filen. Slet med **Slet**, og tryk på **Udført** for at bekræfte.

#### <span id="page-53-0"></span>**Slet**

Tryk på **OK** for at slette den valgte fil. Tryk på **Ja** for at bekræfte eller **Nej** for at gå tilbage.

#### **Slet alt**

Tryk på **OK** for at slette alle filer <sup>i</sup> den valgte mappe. Tryk på **Ja** for at bekræfte eller **Nej** for at gå tilbage.

#### **Sortér**

Vælg, om du ønsker at sortere filer efter **Navn** eller **Tid**.

## **Kopiér/Flyt**

For at kopiere eller flytte en fil til en anden mappe:<br>1. Vælg **Kopiér/Flyt**, og tryk på **OK**.

- 1. Vælg **Kopiér**/**Flyt**, og tryk på **OK**.
- 2. Vælg **Telefon**/**Hukom.kort**, og tryk på **Valg**.
- 3. Vælg **Åbn**, og tryk på **OK**.
- 4. Vælg en mappe, f.eks. **Photos**, og tryk på **Valg**.
- 5. Vælg **Sætte ind**, og tryk på **OK**.

## **Yderligere funktioner**

## **Alarm**

- 1. Tryk på **Menu**, gå til , og tryk på **OK.**<br>2. Vælg **Til**. og tryk på **OK**.
- 2. Vælg **Til**, og tryk på **OK**.
- 3. Indtast tid for alarmen ved hjælp af tastaturet, og tryk derefter på **OK**.
- 4. Hvis alarmen kun skal forekomme én gang, skal du vælge **<sup>1</sup> gang** og trykke på **OK**.
- 5. Hvis alarmen skal gentages, skal du vælge **Ugentligt** og trykke på **OK**. Bladr igennem listen over ugedage, og tryk på **Til**/**Fra** for at aktivere/deaktivere alarmen for hver enkelt ugedag, og tryk derefter på **Gem**.
- 6. Hvis du vil redigere en alarm, skal du trykke på **Redigér** og derefter trykke på **OK**.
- 7. Stop alarmen ved at trykke på **Fra**. Alarmen er nu slettet.

#### <span id="page-54-0"></span>*Bemærk!*

Alarmen fungerer også, når telefonen er slukket. Tryk ikke på Ja, hvis *brug af trådløse telefoner er forbudt, eller hvis brugen kan medføre forstyrrelser eller fare.*

Når alarmen udløses, udsendes der en lyd. Tryk på Stop for at afbryde *alarmen, eller tryk på Lur for at gentage alarmen efter <sup>9</sup> minutter.*

### **Kalender**

- 1. Tryk på **Menu**, gå til **21**, og tryk på **OK**.<br>2. Vælg **Valg**.
- 2. Vælg **Valg**.
- 3. Vælg en af følgende muligheder, og tryk på **OK**:

#### **Vis**

Vis opgaver for den valgte dato.

## **Tilføj opgave**<br>1. Indtast er

- 1. Indtast en dato for opgaven, og tryk derefter på  $\swarrow$ .<br>2. Indtast et tidspunkt for opgaven, og tryk derefter på
- 2. Indtast et tidspunkt for opgaven, og tryk derefter på  $\blacktriangleright$ .<br>3. Indtast en beskrivelse til opgaven, se *Indtastning af teks*
- Indtast en beskrivelse til opgaven[,](#page-12-0) se *[Indtastning](#page-12-0) af tekst*  $\hat{\epsilon}$ . *[s.](#page-12-0) [7](#page-12-0)* .
- 4. Tryk på **Gem** for at gemme opgaven.

På den indstillede dato/det indstillede klokkeslæt afgives der en alarmtone, og beskrivelsen af opgaven vises <sup>i</sup> displayet. Tryk på **Lydløs** og derefter på **OK** for at slå alarmen fra, eller tryk på **Lur** for at gentage alarmen efter <sup>9</sup> minutter.

### **Gå til dato**

Indtast datoen, og tryk på **OK**.

#### **Vis alle**

Vælg en opgave, og tryk på **Valg** for at få vist følgende valgmuligheder:

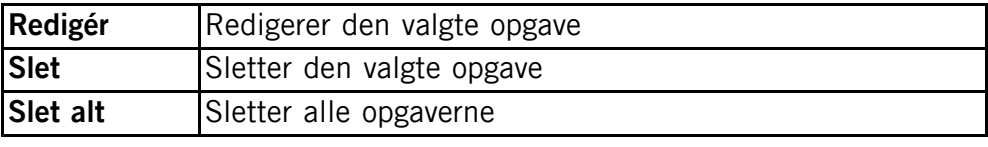

#### <span id="page-55-0"></span>*Bemærk!*

*Kalenderen fungerer også, selv om telefonen er slukket. Tryk ikke på* Ja , hvis brug af trådløse telefoner er forbudt, eller hvis brugen kan *medføre forstyrrelser eller fare.*

## **Lommeregner**

Lommeregneren kan bruges til almindelige regnefunktioner.

- 1. Tryk på **Menu**, gå til **inden**, og tryk på **OK.**<br>2. Indtast det første tal. Brug **Fa** til at ind
- 2. Indtast det første tal. Brug  $\ddot{x}$  til at indtaste decimaltegn.<br>3. Brug piletasterne til at vælge en funktion (+, -, x, ÷), og t
- Brug piletasterne til at vælge en funktion  $(+, -, x, \div)$ , og tryk på **OK**.
- 4. Indtast næste tal, og tryk på **OK**.
- Gentag trin 2-4 efter behov. Vælg **<sup>=</sup>**, og tryk på **OK** for at udregne resultatet.

## **FM Radio**

FM-radioen har et frekvensområde fra 87,5 til 108,0 MHz og er udstyret med <sup>9</sup> forvalgskanaler.

## **Sådan tænder du for radioen**<br>1. Tilslut headsettet til headse

- Tilslut headsettet til headset-stikket  $\bigcap$ .
- 2. Tryk på Menu, gå til **, og tryk på OK.** Radioen tændes. Den indstillede frekvens vises. Vælg kanalen ved hjælp af tasterne  $\blacktriangleright$ og  $\sim$ . Brug sidetasterne **+**/- til at justere lydstyrken.
- 3. Tryk på for at vende tilbage til standbytilstand. Radioen vil fortsat være tændt.

## **Gem frekvens**<br>1. Tryk på Me

- 1. Tryk på **Menu**, gå til  $\Box$ , og tryk på **OK.**<br>2. Vælg kanalen ved hjælp af tasterne  $\angle$  o
- 2. Vælg kanalen ved hjælp af tasterne  $\sim$  og  $\sim$ .<br>3. Når en station er fundet, skal du vælge **Valg**.
- 3. Når en station er fundet, skal du vælge **Valg**.
- 4. Vælg **Gem frekvens**, og tryk på **OK**.
- 5. Indtast et navn til den nye kanal, se *[Indtastning](#page-12-0) af tekst* ( $\epsilon$ , *[s.](#page-12-0)* [7](#page-12-0).<br>6. Trvk nå Gem.
- 6. Tryk på **Gem**.

## **Sluk**

- 1. Tryk på **Menu**, gå til **indense på til 1. og tryk på OK.**<br>2. Tryk på **Valg** og derefter på **Sluk**
- 2. Tryk på **Valg**, og derefter på **Sluk**.

#### *Tip:*

*Hvis du frakobler headsettet, slukkes radioen.*

### **Kanalliste (redigering af kanallisten)**

- 1. Tryk på **Menu**, gå til **inden**, og tryk på **OK**.<br>2. Vælg **Valg**.
- 2. Vælg **Valg**.
- 3. Vælg **Kanalliste**, og tryk på **OK**.
- 4. Vælg den kanal, du vil redigere, og tryk på **Valg** eller **Tilføj**.
- 5. Vælg en af følgende muligheder, og tryk på **OK**:

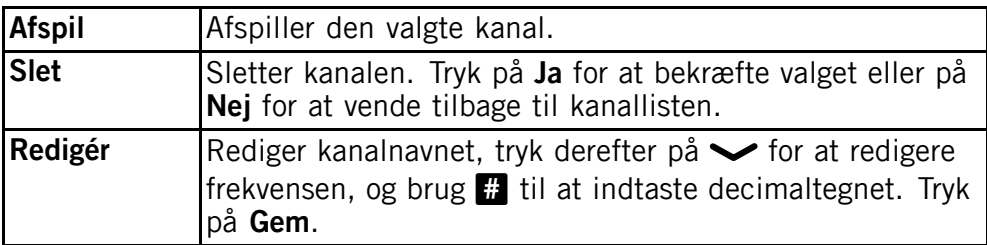

### **Valg af kanaler**

Tryk på tasterne  $\blacksquare$ - $\Omega$  for hurtigt at vælge en af de forvalgte kanaler, mens radioen er tændt.

#### **Manuel indtastning (ændring af søgetilstand)**

- 1. Tryk på **Menu**, gå til **indense på Some Roman.**<br>2. Vælg **Valg**.
- 2. Vælg **Valg**.
- 3. Vælg **Manuel indtastning**, og tryk på **OK**.
- 4. Vælg en af følgende muligheder, og tryk på **OK**:

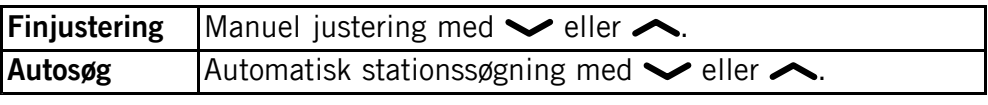

### <span id="page-57-0"></span>**Autosøg**

#### *Bemærk!*

*Dette sletter alle tidligere gemte kanaler!*

- 1. Tryk på **Menu**, gå til **inden**, og tryk på **OK**.<br>2. Vælg **Valg**.
- 2. Vælg **Valg**.
- 3. Vælg **Autosøg**, og tryk på **OK** for automatisk at installere tilgængelige radiostationer på kanal  $\blacksquare$ - $\Omega$ .

## **Lommelygte**

Brug af den indbyggede lampe.

- 1. Tryk på **Menu**, gå til **ell**, og tryk på **OK** for at tænde lampen.<br>2. Tryk på **Fra** for at slukke lampen.
- 2. Tryk på **Fra** for at slukke lampen.

#### *Bemærk!*

*Lampen aflader batteriet meget hurtigt. Husk derfor at slukke lampen* efter brug. Se [Lommelygte,](#page-32-0) s.[27](#page-32-0) for at få mere at vide om indstilling af *automatisk slukketid.*

## **Instruktioner til FJERNBRUGEREN**

#### **Afsendelse af fjernstyringskommandoer pr. SMS.**

Aktivering skal være indstillet til **Til**, og fjernbrugeren skal være registreret på **Nummerliste** <sup>i</sup> Doro PhoneEasy ® 515.

## **Menu → → Sikkerhed → Fiernkonfig..**

Alle kontaktpersoner, der sendes til Doro PhoneEasy ® <sup>515</sup> via fjernkonfiguration, lagres <sup>i</sup> telefonen (selv om placeringen er indstillet til SIM).

3 telefonnumre for hver kontaktperson  $\mathbb E$  Mobil,  $\mathbb G$  Hiemme eller  $\mathbb F$ n Firma.

#### *Bemærk!*

*SMS-formatet skal være \*#Command#, da SMS-beskeden ellers ikke kan identificeres som en fjernstyringskommando.*

Parametrene er det indhold, som du vil sende, og du skal bruge #-tegnet til at adskille to parametre. I tabellerne er  $P =$  parametre.

#### **Indstilling af en kontaktperson <sup>i</sup> telefonbogen**

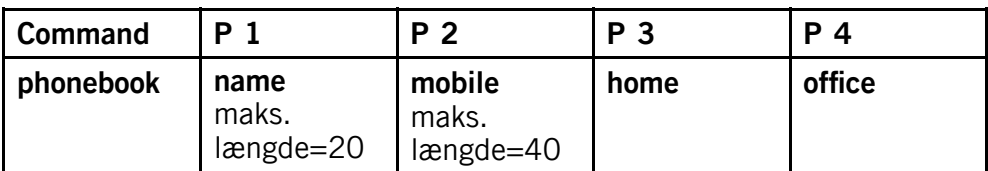

Eksempel:

Du vil sende Jeff Jacksons mobiltelefonnummer, hjemmenummer og firmanummer til Doro PhoneEasy ® 515. Mobilnummeret er: 0700-393939. Hjemmenummer: 046-280 <sup>50</sup> 11. Firmanummer: 046-280 <sup>50</sup> 83.

\*#phonebook#Jeff Jackson#0700393939#0462805011#046280 5083#

Nummeret gemmes <sup>i</sup> 515-telefonbogen som:

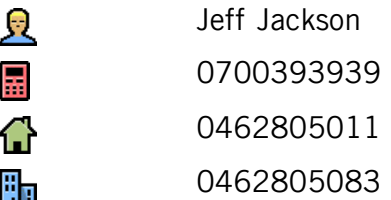

#### *Bemærk!*

Brug kun tal til parameter 2, 3 og 4. Hvis du bruger bogstaver i disse *parametre, bliver de lagret som tomme <sup>i</sup> telefonbogen. Kontaktpersoner, der allerede er lagret <sup>i</sup> telefonbogen, overskrives ikke.* De gentages i stedet. Dette sker for at undgå utilsigtet sletning af *kontaktpersoner fra telefonbogen.*

#### *Tip:*

*Hvis du vil lagre internationale numre, skal du altid bruge det internationale forvalg <sup>+</sup> før landekoden for at sikre den bedst mulige funktion. Indtast telefonnummeret inklusive områdekoden.*

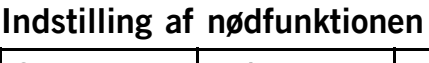

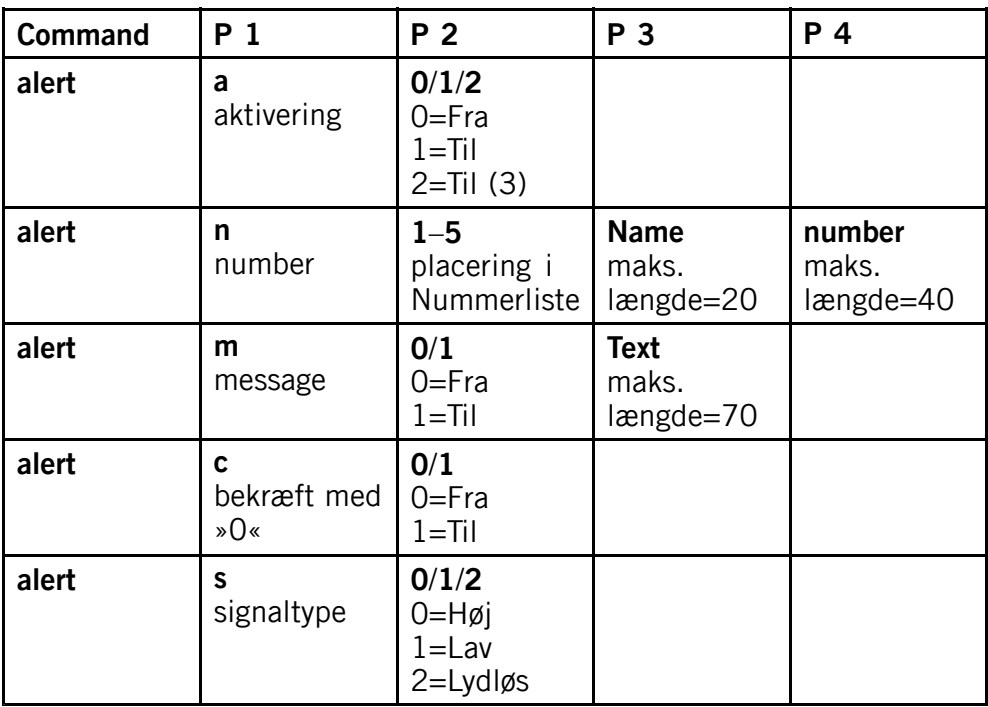

Eksempel:

Du vil aktivere nødfunktionen.

```
*#alert#a#1#
```
Du vil have Jeff Jackson lagret på Nummerliste <sup>i</sup> position ét (1) med telefonnummeret: 0700-393939.

\*#alert#n#1#Jeff Jackson#0700393939#

Du vil have SMS-beskeden sendt ud, når der trykkes på nødtasten. Eksempel på indhold <sup>i</sup> tekstbesked: Dette er en nødbesked. Træf venligst passende forholdsregler.

\*#alert#m#1#Dette er en nødbesked. Træf venligst passende forholdsregler.#

Du vil aktivere nødfunktionen Bekræft med "0".

 $*$ #alert#c#1#

Du vil indstille Signaltype til lav.

\*#alert#s#1#

#### *Tip:*

Husk at notere de positioner, du sender. På den måde er det lettere *for dig at sende ændringer senere.*

#### **Indstilling af hurtigvalgshukommelser**

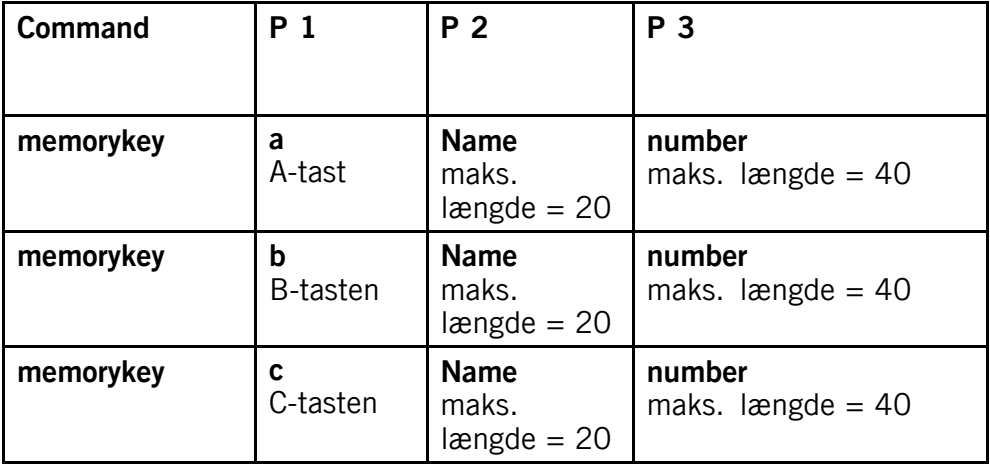

Eksempel:

Du vil indstille Jeff Jacksons mobiltelefonnummer <sup>i</sup> hukommelsestasten **A** i Doro PhoneEasy® 515.

Martha Thomsen <sup>i</sup> hukommelsestasten**<sup>B</sup>** og Steve Lewis <sup>i</sup> hukommelsestasten **C**.

\*#memorykey#a#Jeff Jackson#0700393939#

\*#memorykey#b#Martha Thomsen#0768991014#

\*#memorykey#c#Steve Lewis#0709441819#

#### **Tilføjelse af opgave til kalender**

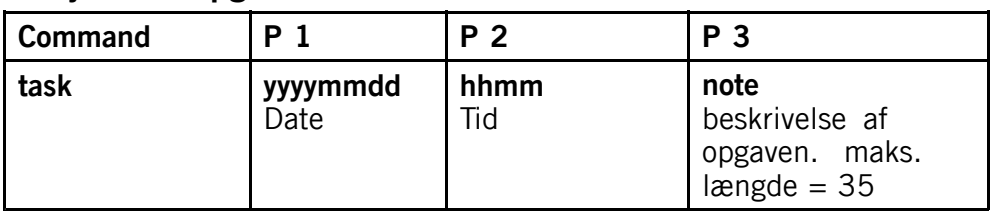

Eksempel 1:

Du vil sende en ny kalenderopgave til Doro PhoneEasy ® 515. Den vedrører en tandlægetid den 1. december <sup>2010</sup> klokken 10:30.

\*#task#20101201#1030#tandlægetid#

## **Fejlfinding**

#### <span id="page-62-0"></span>**Telefonen kan ikke tændes**

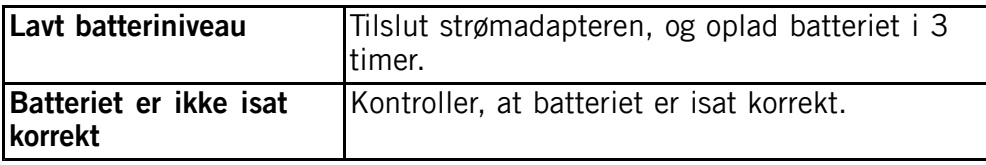

#### **Batteriet kan ikke lades op**

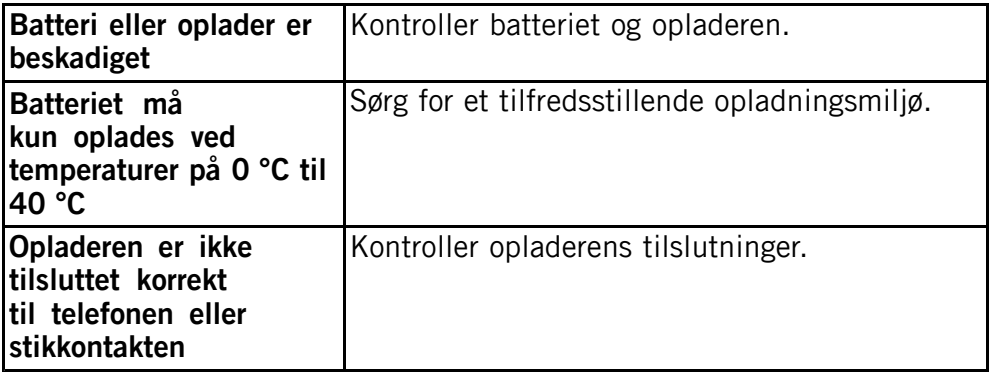

#### **Standbytiden er blevet kortere**

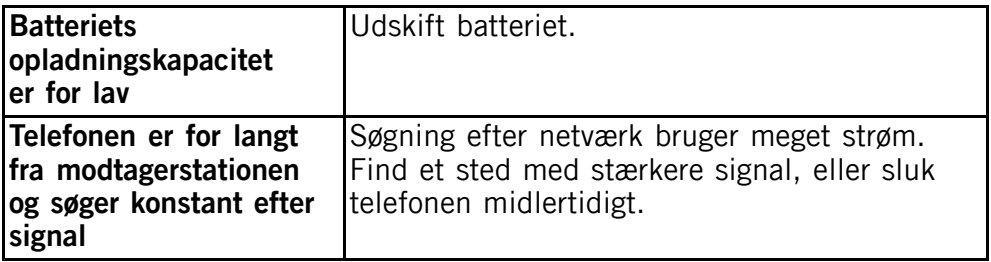

#### **Kan ikke ringe op eller modtage opkald**

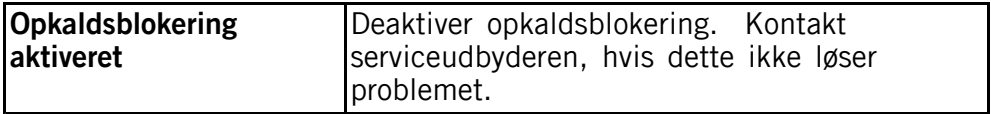

#### **PIN-kode accepteres ikke**

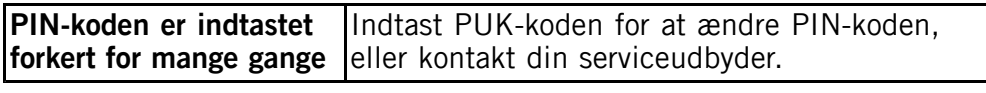

#### **SIM-kortfejl**

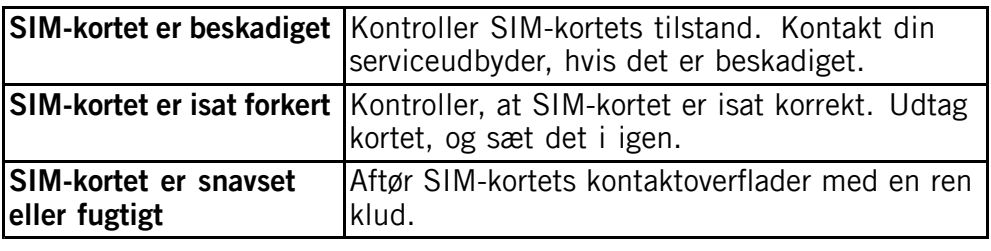

#### **Kan ikke oprette forbindelse til netværket**

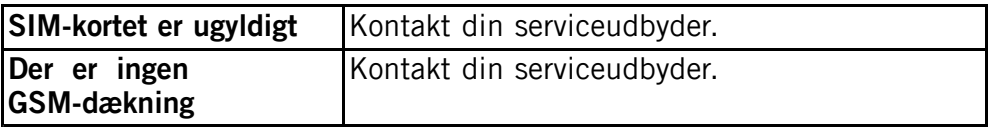

#### **Svagt signal**

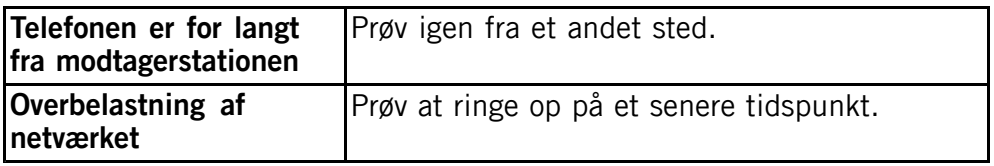

#### **Ekko eller støj**

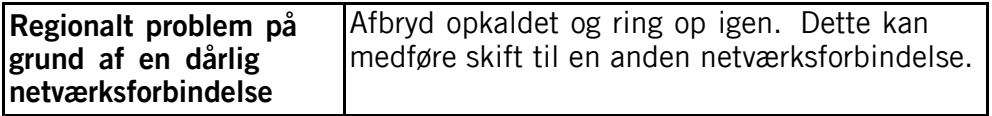

#### **Kan ikke tilføje en kontakt**

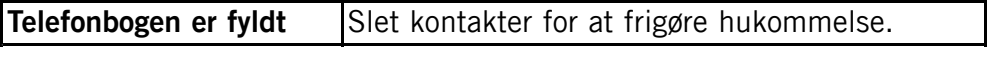

#### **Kan ikke indstille en funktion**

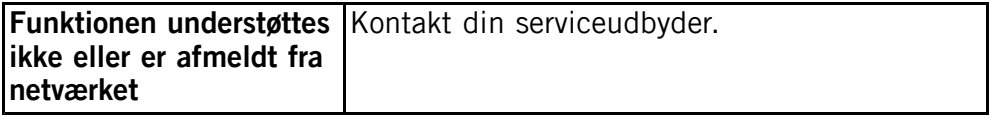

## **Sikkerhedsanvisninger**

## <span id="page-64-0"></span>**FORSIGTIG**

Enheden og tilbehøret kan indeholde små dele. Alt udstyret skal opbevares utilgængeligt for mindre børn.

Strømsadapteren er afbrydelsesenheden mellem produktet og strømforsyningen. Vægudtaget skal være <sup>i</sup> nærheden af udstyret og let tilgængeligt.

## **Netværksservice og omkostninger**

Din enhed er godkendt til brug <sup>i</sup> GSM 900/1800/1900 MHz-netværkerne. Du kan kun bruge enheden, hvis du tegner abonnement hos en serviceudbyder.

Afbenyttelse af netværksserviceydelser kan medføre trafikgebyrer. Visse af produktets funktioner kræver understøttelse fra netværket, og du skal muligvis abonnere på dem.

## **Brugermiljø**

Følg altid alle regler og love, der er gældende, hvor du opholder dig, og sluk altid for enheden, hvor det ikke er tilladt at bruge den, eller hvor den kan virke forstyrrende eller indebære en risiko. Enheden må kun anvendes <sup>i</sup> de normale brugersituationer.

Denne enhed opfylder de gældende regler for stråling, hvis den anvendes <sup>i</sup> den normale position mod øret, eller hvis den befinder sig mindst 1,5 cm fra kroppen. Hvis enheden bæres tæt på din krop <sup>i</sup> et etui, en bælteholder eller en anden holder, må disse ikke indeholde metal, og produktet skal placeres <sup>i</sup> den afstand fra din krop, som er angivet ovenfor. Sørg for, at de angivne afstande overholdes, indtil transmissionen er afsluttet.

Dele af enheden er magnetisk. Enheden kan derfor tiltrække metaldele. Opbevar ikke kreditkort eller andre magnetiske medier <sup>i</sup> nærheden af enheden. Information lagret på sådanne enheder kan blive slettet.

## **Medicinske enheder**

Brug af udstyr, der udsender radiosignaler, som for eksempel mobiltelefoner, kan forstyrre medicinsk udstyr, der ikke er tilstrækkeligt beskyttet. Kontakt en læge eller udstyrets producent for at afgøre, om det har tilstrækkelig beskyttelse mod eksterne radiosignaler, eller hvis du har spørgsmål. Hvis der er opslag på sygehuse og lignende med påbud om, at du skal slukke for enheden, når du er der, skal du overholde dette. Sygehuse anvender ofte udstyr, der kan være følsomt over for eksterne radiosignaler.

#### **Pacemakere**

Health Industry Manufacturers Association anbefaler, at der altid holdes en minimumsafstand på <sup>15</sup> cm mellem en håndholdt trådløs telefon og en pacemaker for at undgå potentiel interferens med pacemakeren. Personer med pacemakere:

- <span id="page-65-0"></span>• Skal altid holde telefonen mere end <sup>15</sup> cm fra egen pacemaker, når telefonen er tændt
- •Må ikke bære enheden <sup>i</sup> en brystlomme.
- •Skal anvende øret modsat pacemakeren for at reducere potentiel interferens.

Hvis du har mistanke om eventuel interferens, skal du øjeblikkeligt slukke telefonen.

## **Områder med risiko for eksplosion**

Sluk altid enheden, når du opholder dig <sup>i</sup> et område med risiko for eksplosion. Følg altid skilte og anvisninger. Der er risiko for eksplosion på steder, hvor du normalt bliver bedt om at slukke bilens motor. På sådanne steder kan gnister forårsage eksplosion eller brand, som kan medføre personskader eller være dødbringende. Sluk enheden på tankstationer og andre steder med brændstofpumper og på værksteder.

Følg restriktionerne for brug af radioudstyr, der gælder på steder, hvor man opbevarer eller sælger brændstof, kemiske fabrikker og steder med igangværende sprængningsarbejde.

Områder med risiko for eksplosion er oftest, men ikke altid, klart afmærkede. Dette gælder også under dæk på skibe; transport eller opbevaring af kemikalier; køretøjer, der benytter flydende brændstof (f.eks. propan eller butan); områder, hvor luften indeholder kemikalier eller partikler som f.eks. korn, støv eller metalpulver.

## **Beskyt hørelsen**

Denne enhed er blevet testet og fundet <sup>i</sup> overensstemmelse med kravet til lydtrykniveau <sup>i</sup> standarderne EN 50332-1 og/eller EN 50332-2.

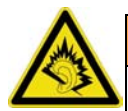

#### **ADVARSEL**

Hvis du udsættes for høje lyde <sup>i</sup> lang tid, kan dine hørelse tage skade.

Hvis du udsættes for høje lyde, mens du kører, kan dette distrahere dig og være årsag til ulykker.

Anvend moderat lydstyrke, når du bruger et headset, og hold ikke enheden tæt ved øret, når højttaleren er <sup>i</sup> brug.

## **Nødopkald**

#### **VIGTIGT**

Mobiltelefoner anvender radiosignaler, mobiltelefonnet, jordnet og brugerprogrammerede funktioner. Det betyder, at der ikke altid kan garanteres forbindelse under alle forhold. Du bør derfor aldrig sætte din lid til en mobiltelefon alene, hvis du skal foretage meget vigtige opkald, for eksempel <sup>i</sup> nødsituationer.

## <span id="page-66-0"></span>**Køretøjer**

Radiosignaler kan påvirke det elektroniske system <sup>i</sup> motorkøretøjer (f.eks. elektroniske brændstofindsprøjtningssystemer, blokeringsfri bremser, automatiske fartpiloter, airbagsystemer), der er installeret forkert eller er dårligt afskærmede. Kontakt producenten eller dennes repræsentant for at få flere oplysninger om dit køretøj og eventuelt ekstraudstyr.

Undlad at opbevare eller transportere brandfarlige væsker, gasser eller eksplosive emner sammen med enheden eller tilbehørsdelene. Køretøjer, der er udstyret med airbags: Husk, at airbags fyldes med luft med betydelig kraft.

Undlad derfor at anbringe genstande, herunder også fastmonteret eller bærbart radioudstyr, <sup>i</sup> området over airbaggen eller <sup>i</sup> området, hvor den kan udløses. Hvis mobiltelefonudstyret er monteret forkert, og airbaggen fyldes med luft, kan der opstå alvorlige skader.

Det er ikke tilladt at anvende enheden om bord på fly. Sluk for enheden, før du går ombord på flyet. Anvendelse af trådløse telekommunikationsenheder ombord på fly kan udgøre en sikkerhedsrisiko <sup>i</sup> luften og forstyrre telekommunikationen. Det kan desuden være ulovligt.

## **Pleje og vedligeholdelse**

Din enhed er et teknisk avanceret produkt, der skal behandles forsigtigt. Garantien bortfalder <sup>i</sup> tilfælde af misbrug.

- • Beskyt enheden mod fugt. Nedbør, fugt og alle former for væske kan indeholde emner, der får de elektroniske kredsløb til at korrodere. Hvis enheden bliver våd, skal du tage batteriet ud og lade enheden tørre helt, før du installerer det igen.
- • Undlad at bruge eller opbevare enheden <sup>i</sup> støvede og snavsede omgivelser. Enhedens bevægelige dele og elektroniske komponenter kan tage skade.
- • Undlad at opbevare enheden på varme steder. Høje temperaturer kan forkorte det elektroniske apparats levetid, ødelægge batterierne og deformere eller smelte visse plastdele.
- • Undlad at opbevare enheden på kolde steder. Når enheden varmes op til normal temperatur, kan der dannes fugt på indersiden, så de elektroniske kredsløb kan blive ødelagt.
- •Forsøg ikke at åbne enheden på andre måder end dem, der er angivet her.
- • Undgå at tabe enheden. Undlad at slå på enheden eller at ryste den. Hvis den behandles voldsomt, kan printkortet og de finmekaniske dele blive ødelagt.
- •Undlad at bruge stærke kemikalier til at rengøre enheden.

Dette gælder for enheden og batteri samt oplader og andet tilbehør. Hvis telefonen ikke virker, som den skal, skal du kontakte forhandleren for at få løst problemet. Husk kvittering eller en kopi af fakturaen.

## **Garanti**

<span id="page-67-0"></span>Dette produkt har <sup>24</sup> måneders garanti fra købsdatoen. Ved eventuelle reklamationer skal du kontakte det sted, hvor du har købt enheden. Garantiservice udføres kun mod forevisning af en gyldig købskvittering/fakturakopi.

Garantien dækker ikke, hvis fejlen skyldes ulykkestilfælde eller lignende, andre udefrakommende påvirkninger, indtrængende væske, skødesløshed, unormal brug, mangelfuld vedligeholdelse eller lignende forhold fra købers side. Garantien dækker heller ikke fejl, der er opstået på grund af lynnedslag eller andre elektriske spændingsvariationer. Af sikkerhedsmæssige hensyn anbefaler vi, at du trækker ledningen til enheden ud under tordenvejr.

Batterier er forbrugsdele og er ikke omfattet af garantien.

Denne garanti gælder ikke, hvis der har været anvendt andre batterier end originale DORO-batterier.

## **Specifikationer**

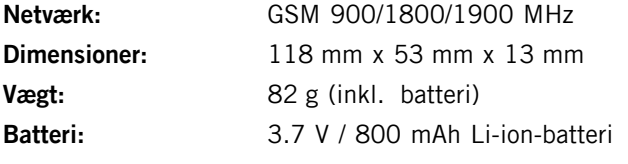

Bluetooth ® er et registreret varemærke tilhørende Bluetooth SIG, inc.

eZiType ™ er et varemærke tilhørende Zi Corporation.

vCard er et varemærke, som tilhører Internet Mail Consortium.

## **Høreapparater**

Denne enhed fungerer med de fleste høreapparater på markedet. Der kan dog ikke garanteres fuld kompatibilitet med enhver form for udstyr.

## **Specific Absorption Rate (SAR)**

Denne enhed opfylder gældende internationale sikkerhedskrav for eksponering med radiobølger. Doro PhoneEasy® 515 måler 0,802 W/kg målt over 10 g væv.

WHO's maksimumgrænseværdier er 2,0 W/kg (målt over <sup>10</sup> <sup>g</sup> væv).

## **Overensstemmelseserklæring**

Doro erklærer hermed, at Doro PhoneEasy ® <sup>515</sup> er <sup>i</sup> overensstemmelse med de grundlæggende krav og øvrige relevante bestemmelser <sup>i</sup> Rådets direktiv 1999/5/EF (R&TTE) og 2002/95/EF (RoHS). Et eksemplar af overensstemmelseserklæringen findes på <www.doro.com/dofc>

#### PhoneEasy <sup>515</sup> (2011,2025)

Danish

Version 1.2

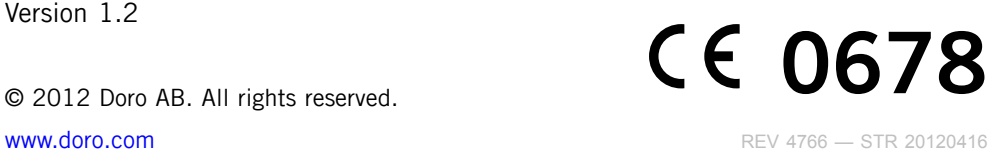

REV 4766 — STR 20120416